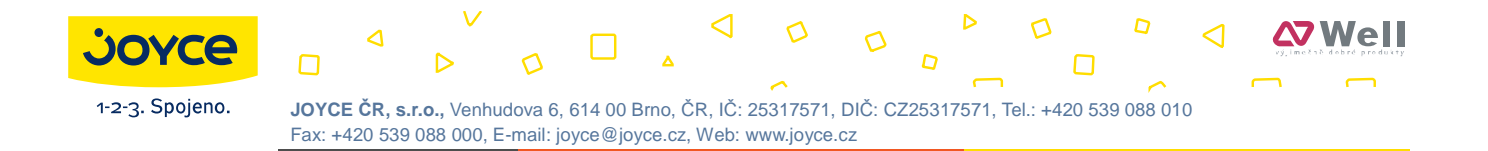

# WELL SIP-T28P uživatelský manuál

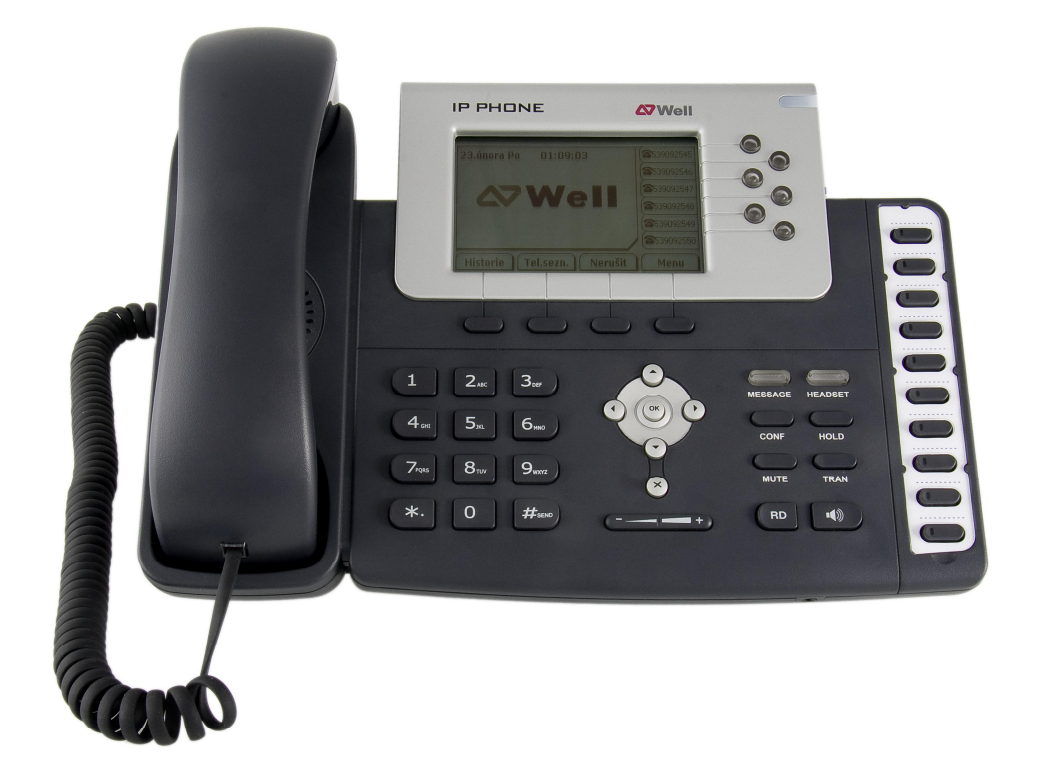

# Úvod

Děkujeme za zakoupení přístroje WELL SIP-T28P. Tento IP telefon je určen předeším pro kancelářské použití. Vyznačuje se elegantním designem, množstvím funkcí a kompatibilitou s dalšími VoIP zařízeními. Svými vlastnostmi plně vyhoví požadavkům spotřebitelů i provozovatelů připojení.

Tato příručka obsahuje informace potřebné pro rychlé uvedení přístroje do provozu. Nastavení parametrů přístroje konzultujte se správcem místní sítě. Před zapojení zkontrolujte úplnost dodávky a dbejte všech upozornění, uvedených v této příručce.

#### Declaration of Conformity

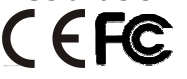

Hereby, it's declared that this phone is in conformity with the essential requirements and other relevant provisions of the CE, FCC.

#### CE Mark Warning

This is a class B device, in a domestic environment; this product may cause radio interference, in which case the user may be required to take adequate measures.

#### WEEE Warning

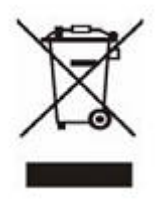

To avoid the potential effects on the environment and human health as a result of the presence of hazardous substances in electrical and electronic equipment, end users of electrical and electronic equipment should understand the meaning of the crossed-out wheeled bin symbol. Do not dispose of WEEE as unsorted municipal waste and have to collect such WEEE separately.

# **Obsah**

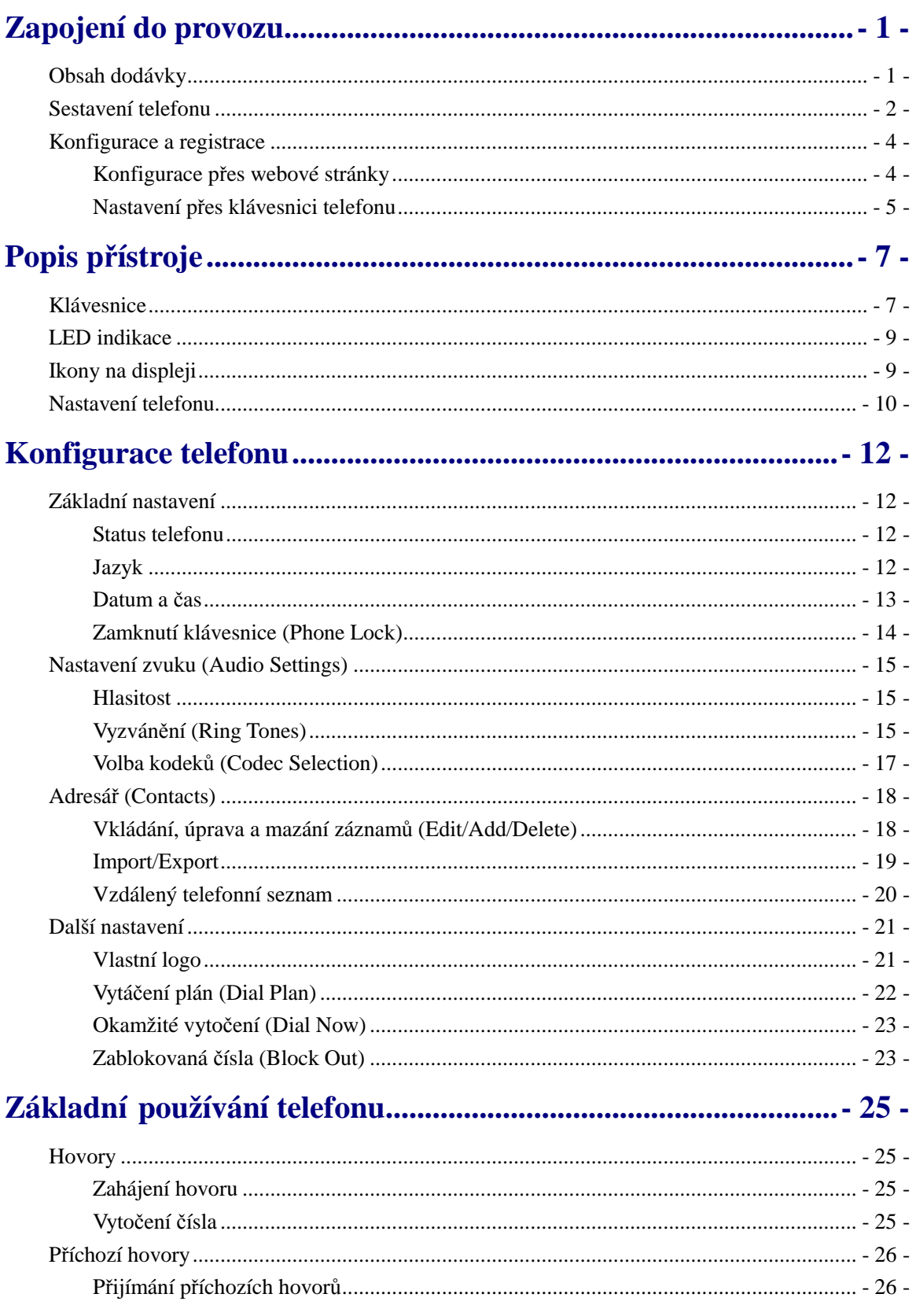

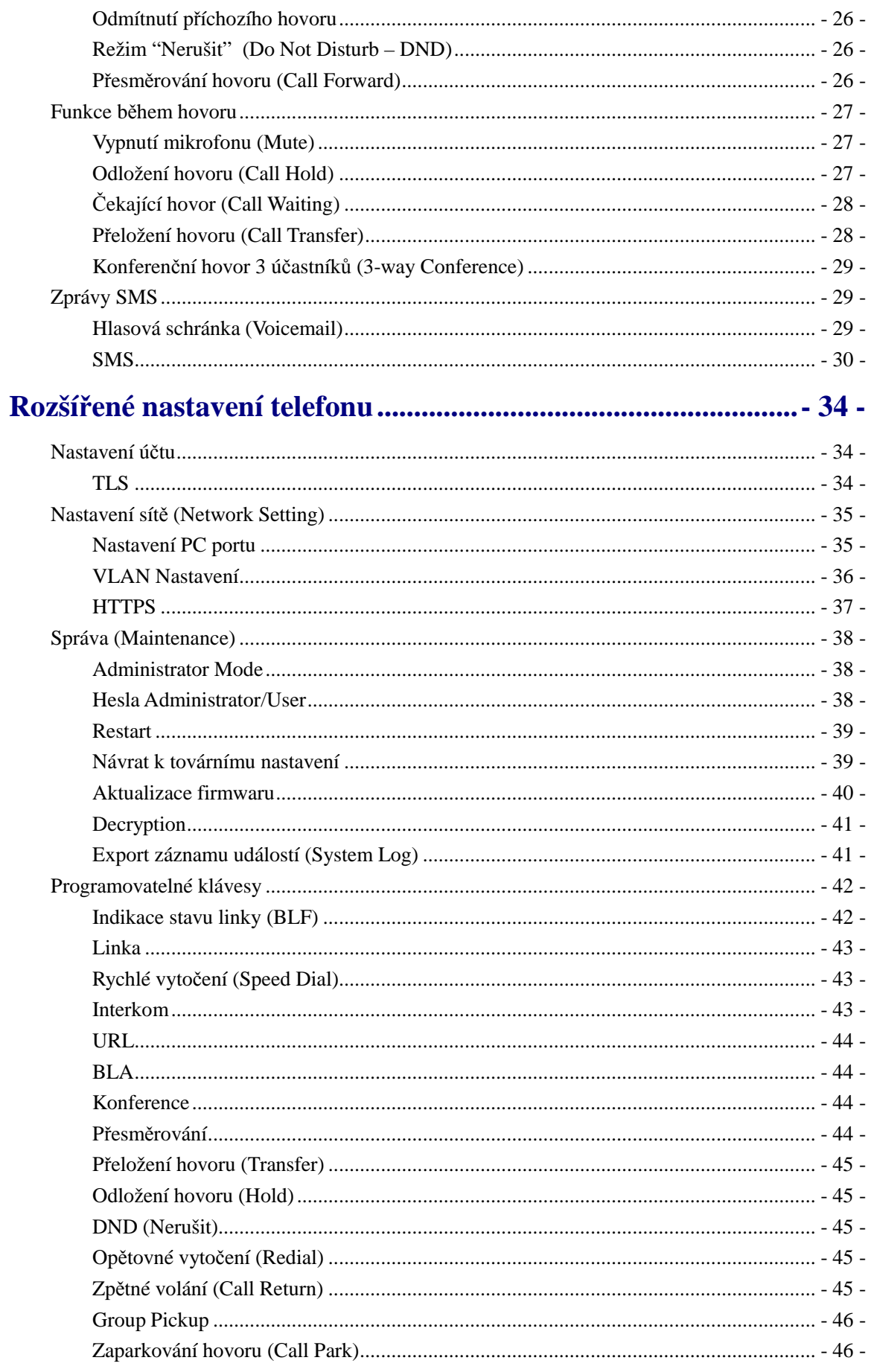

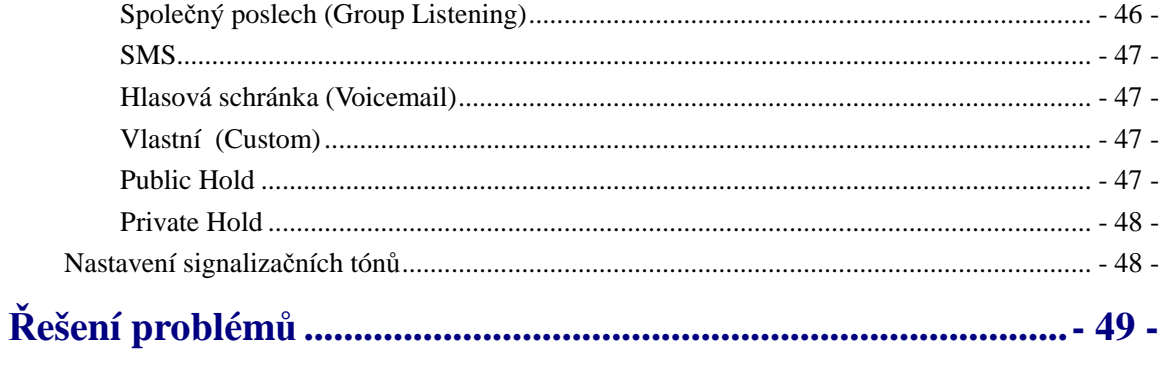

# **Zapojení do provozu**

## **Obsah dodávky**

Balení obsahuje následující položky:

WELL SIP-T28P

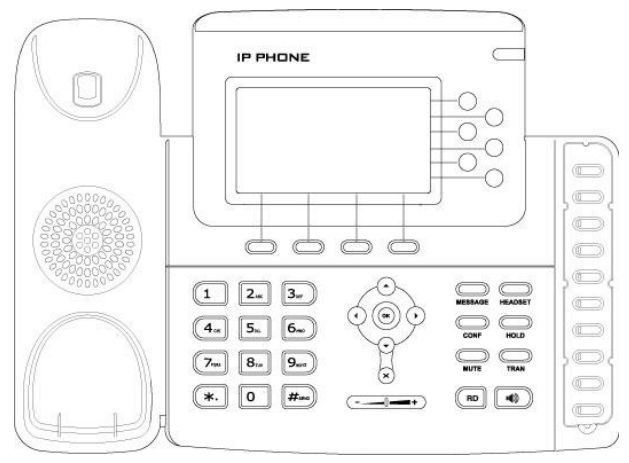

Stojánek

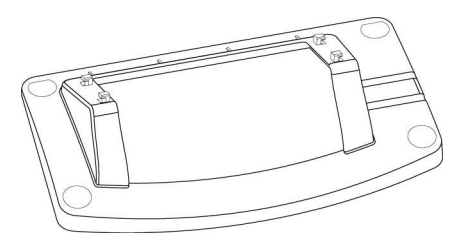

Napájecí adaptér

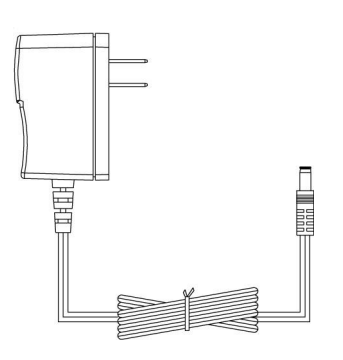

Sluchátko a jeho připojovací šnůra

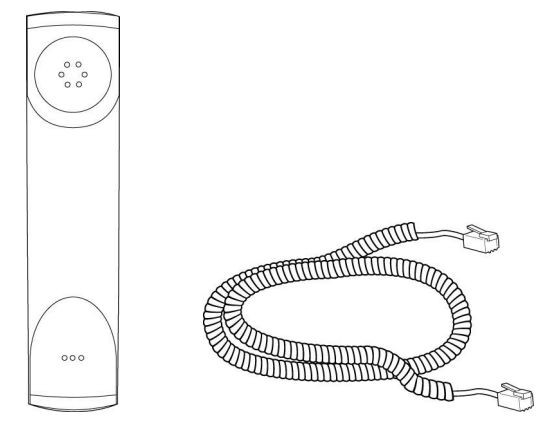

Ethernetový kabel

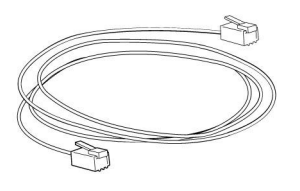

Návod k instalaci a použití

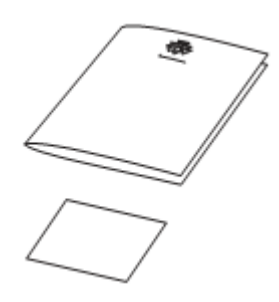

Před instalací přístroje zkontrolujte kompletnost dodávky podle výše uvedeného seznamu. Pokud některá položka chybí, kontaktujte prodejce.

### **Sestavení telefonu**

Postup při sestavení přístroje:

- Podle potřeby připevněte stojánek;
- Připojte sluchátko točeným kabelem, případně náhlavní sadu sluchátek s mikrofonem (headset);
- Připojte síť a napaječ.

#### 1) Podle obrázku připevněte stojánek:

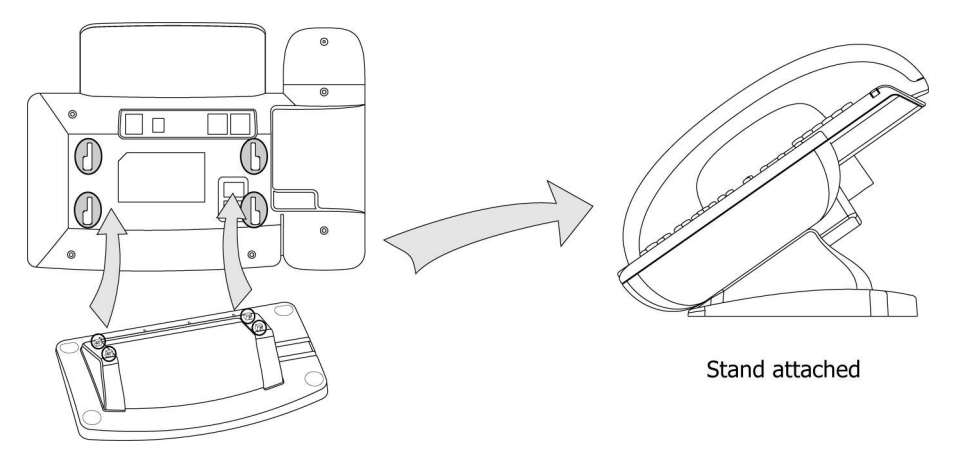

#### 2) Připojte mikrotelefon a náhlavní sluchátka s mikrofonem:

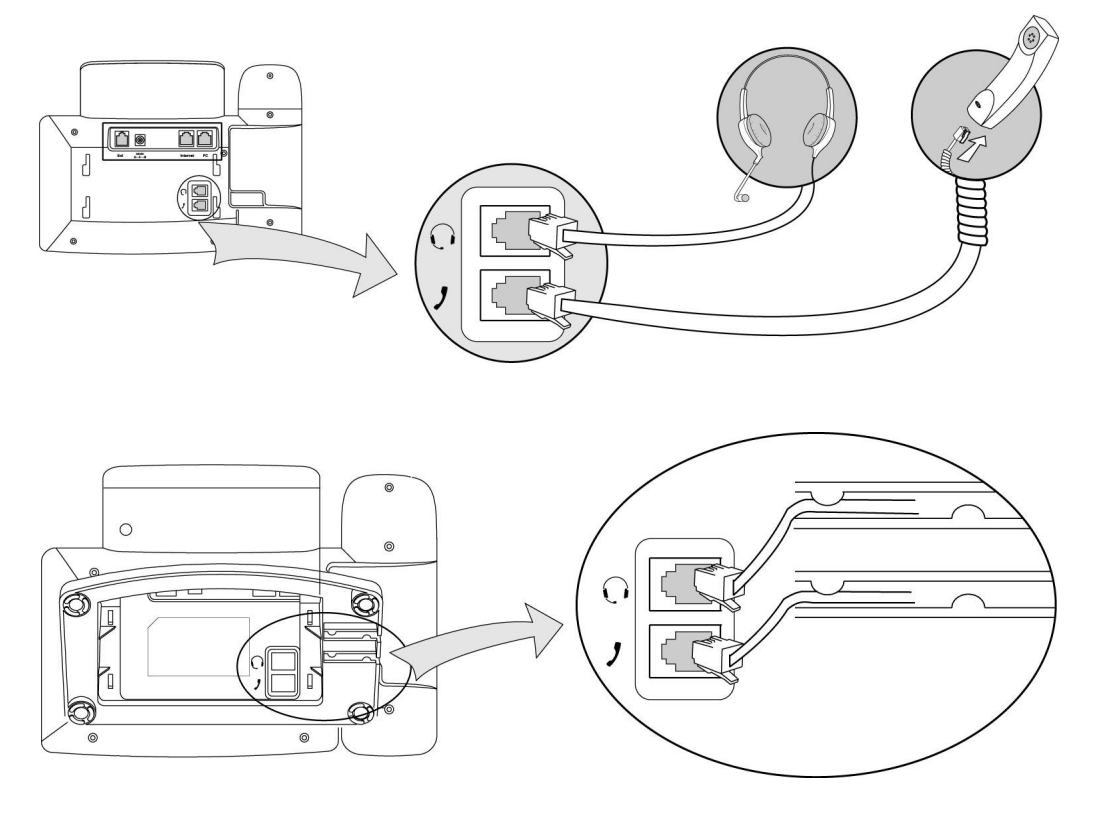

#### Poznámka:

Náhlavní sluchátka s mikrofonem nejsou součástí dodávky, lze je však objednat u dodavatele.

#### 3) Připojení ethernetové sítě a napájení

Telefon lze napájet dvěma způsoby: napaječem připojeným do zásuvky nebo přes ethernetový kabel. V případě napájení přes ethernet musí být ethernetový kabel zapojen do switche nebo hubu, který touto funkcí disponuje (PoE – napájení přes Ethernet). O způsobu napájení by měl rozhodnout správce místní sítě.

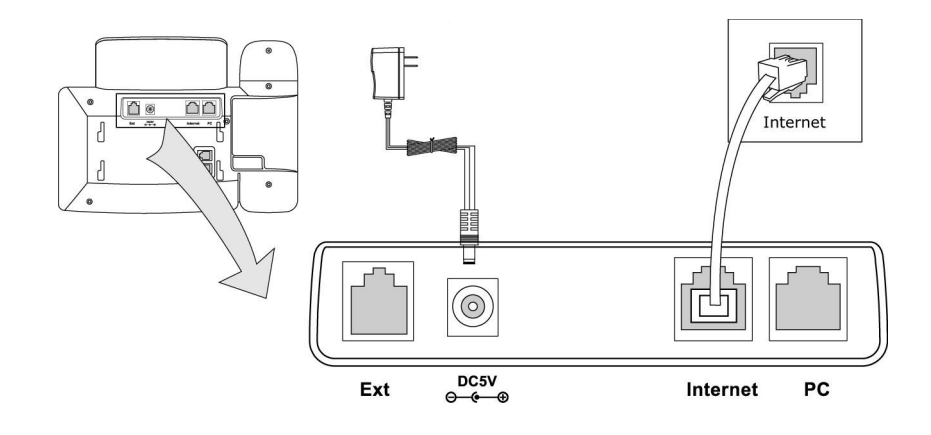

#### Poznámka:

- 1. Pokud je telefon napájen přes Ethernet, nepřipojujte síťový adaptér. Příslušný hub nebo switch musí splňovat normu pro PoE (Power over Ethernet).
- 2. Zásuvka Internet může být také připojen ke switchi, hubu, IP ústředně nebo jinému zařízení.

Telefon může rovněž sdílet síťové připojení s dalšími zařízeními, např. s PC. Počítač se připojí ethernetovým kabelem do zásuvky PC, viz obrázek:

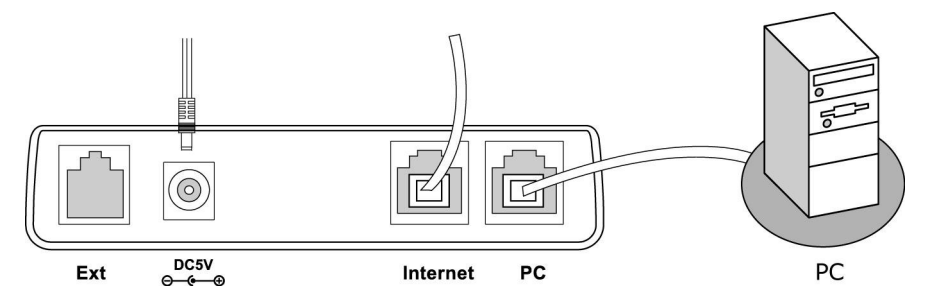

### **Konfigurace a registrace**

Pro uvedení do provozu je nutno v telefonu provést několik nastavení. K tomu potřebujete přístupová práva administrátora.

#### **Konfigurace p**ř**es webové stránky**

Stisknutím tlačítka OK vstupte do menu telefonu. První stránka zobrazuje status telefonu; je zde uvedena také aktuání IP adresa telefonu. Tuto adresu (např. htttp://192.168.3.35) zadejte do adresového řádku webového prohlížeče počítače připojeného k telefonu. Budete vyzváni k zadání hesla – výchozí přihlašovací jméno i heslo je admin.

#### Poznámka:

Připojený počítač se musí nacházet ve stejném segmentu sítě jako telefon (v popisovaném příkladě musí být adresa PC 192.168.3.xxx), jinak není možné se k telefonu připojit. Pokud nemáte přístupové právo ke změně adresy PC, požádejte správce sítě.

#### Nastavení sítě (Network Settings)

Otevřete záložku Network->Internet Port.

DHCP: Výchozí volba – telefon automaticky obdrží od místního DHCP serveru parametry připojení, tj. vlastní IP adresu, masku, výchozí bránu, DNS atd.

Static IP Address: Pokud místní DHCP nefunguje, je zapotřebí zadat parametry připojení ručně. Bližší informace Vám poskytne správce sítě.

PPPoE: Jste-li připojeni přes xDSL modem, je nutno nastavit spojení v režimu PPPoE. Pro připojení je nutno znát přihlašovací jméno a heslo – obojí Vám přidělí poskytovatel připojení (ISP).

#### Poznámka:

Nesprávně nastavené parametry připojení mají za následek nedostupnost telefonu v síti a mohou negativně ovlivnit celé chování místní sítě. Nastavení vždy konzultujte se správcem sítě!

#### Nastavení účtu (Account Settings)

Telefon se pokusí registrovat u zadaného SIP severu za použití nastavených parametrů. Parametry je možno zadat ručně nebo lze využít funkce automatického přidělení parametrů.

V záložce Account se nacházejí následující položky:

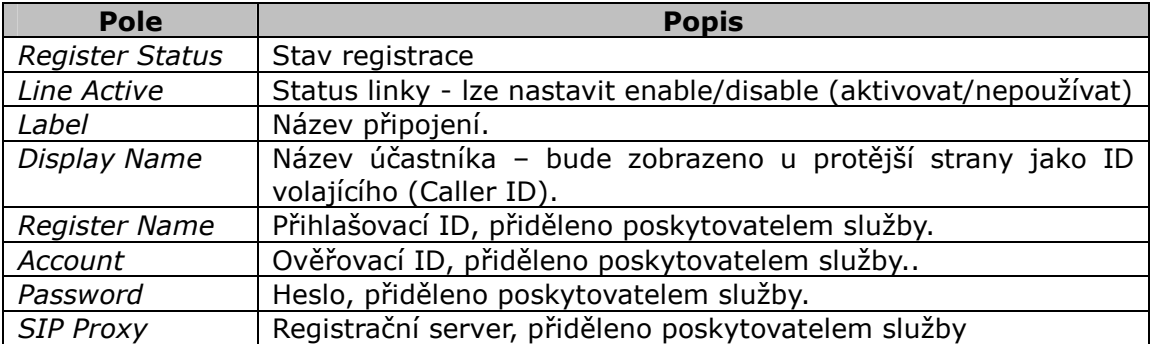

Po nastavení sítě a účtu může proběhnout registrace. Stav registrace je indikováno ikonou telefonu:

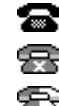

**Registrováno** 

**Registrace neúspěšná** 

Registrace probíhá

#### Poznámka:

Pokud IP PBX ústředna (SIP registrář) vyžaduje authentizaci, budete vyzváni k zadání hesla. Zadáváte-li heslo ústně, je třeba jej srozumitelně vyslovit, nebo lépe zadat přes webové rozhraní.

#### **Nastavení p**ř**es klávesnici telefonu**

Nastavení sítě (Network): Vstupte do menu: Menu -> Settings -> Advanced Setting -> Network. Zde zvolte WAN Port nebo LAN Port a zadejte parametry.

Nastavení účtu (Account): Vstupte do menu: Menu->Settings-> Advanced

Setting -> Account.

Význam položek je shodný jako v předchozí kapitole Konfigurace přes webové stránky .

## **Popis p**ř**ístroje**

### **Klávesnice**

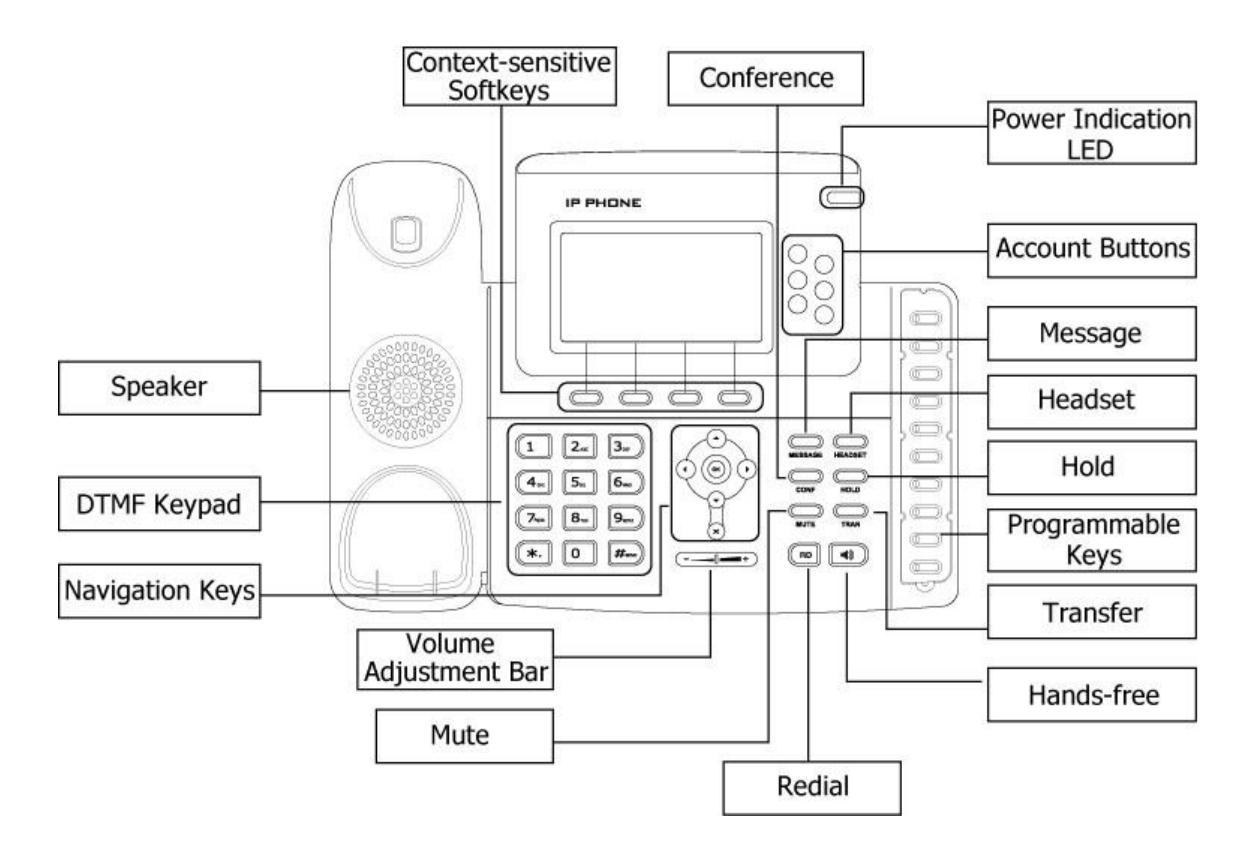

Podrobný popis:

#### Indikace zapnutí - LED

Svítí, je-li připojeno napájení.

#### Funkční tlačítka menu

Aktuální funkce tlačítka je zobrazena na spodním řádku displeje.

#### Tlačítka účtů:

Lze přepínat mezi max. 6 účty připojení.

#### WELL SIP-T28P Přehled

#### Programovatelná tlačítka:

Pro tato tlačítka lze přiřadit různé funkce: volba a stav účtu, přímé vytočení, interkom, odložení hovoru, přeložení hovoru atd… Pokud je přiřazená funkce aktivní, LED tlačítka bude svítit.

#### Klávesnice DTMF

Alfanumerická klávesnice. Podle zvoleného režimu lze zadávat číslice, písmena nebo speciální znaky.

#### Tlačítka pro pohyb v menu

Šipky slouží pro pohyb v menu displeje. OK = potvrdit, Cancel = zrušit nebo vyskočit.

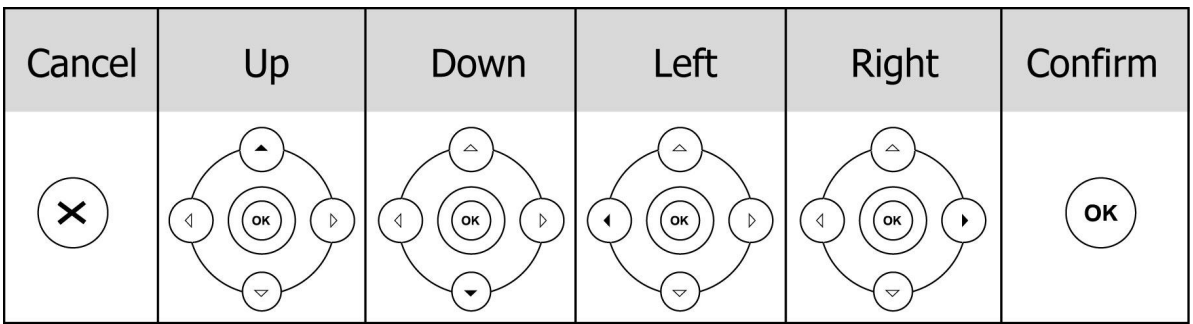

#### Tlačítka a prvky pro ovládán zvuku

 Tlačítka (+ / - ) pro nastavení hlasitosti ve sluchátku, náhlavních sluchátkách, reproduktoru a vyzvánění.

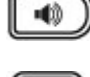

HEADRET

Přepíná zvuk na vestavěný reproduktor a mikrofon (handsfree);

 Přepnutí na náhlavní sadu (sluchátka s mikrofonem). Přepojení je indikováno rozsvícením LED;

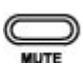

Vypnout mikrofon (Mute);

#### Funkční tlačítka:

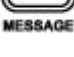

**EDR**<br>**MESSAGE** Přímý vstup do hlasové schránky a SMS;

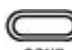

Konferenční hovor 3 účastníků;

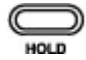

Odložení hovoru a návrat k němu;

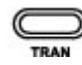

RD

Přeložení hovoru na další číslo;

Vytočení naposledy volaného čísla (redial);

### **LED indikace**

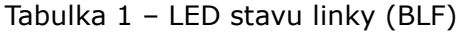

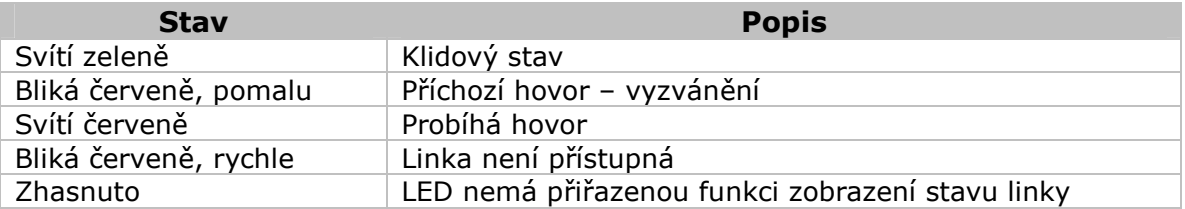

Tabulka 2 Hovor / stav LED tlačítek při BLA (Bridged Line Appearances)

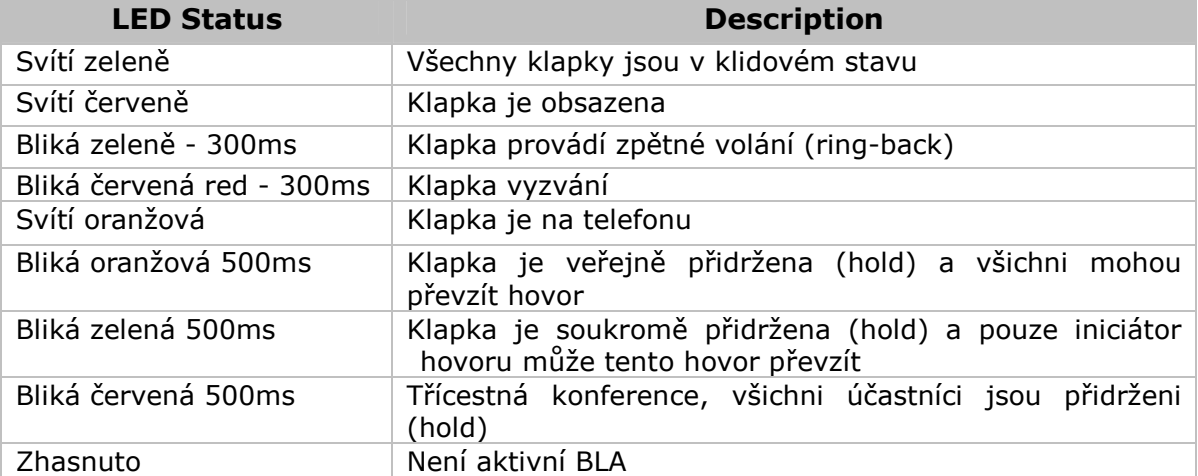

#### Tabulka 3 – tlačítka účtů

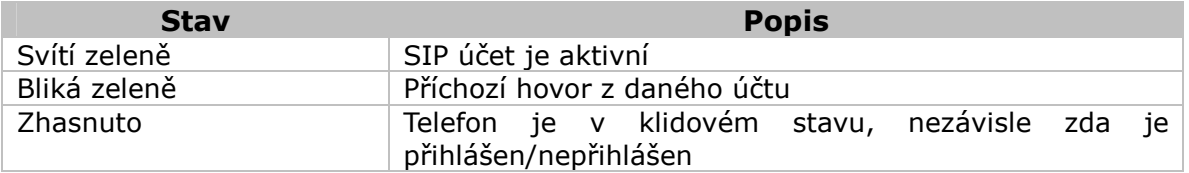

#### Tabulka 4 – LED napájení

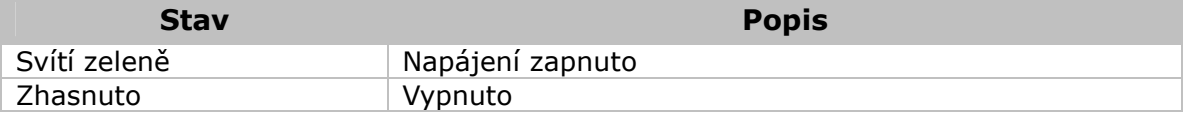

## **Ikony na displeji**

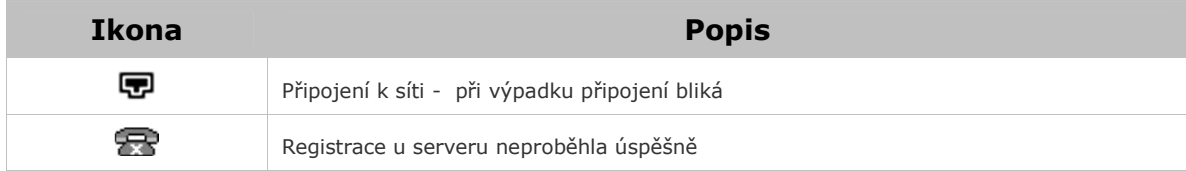

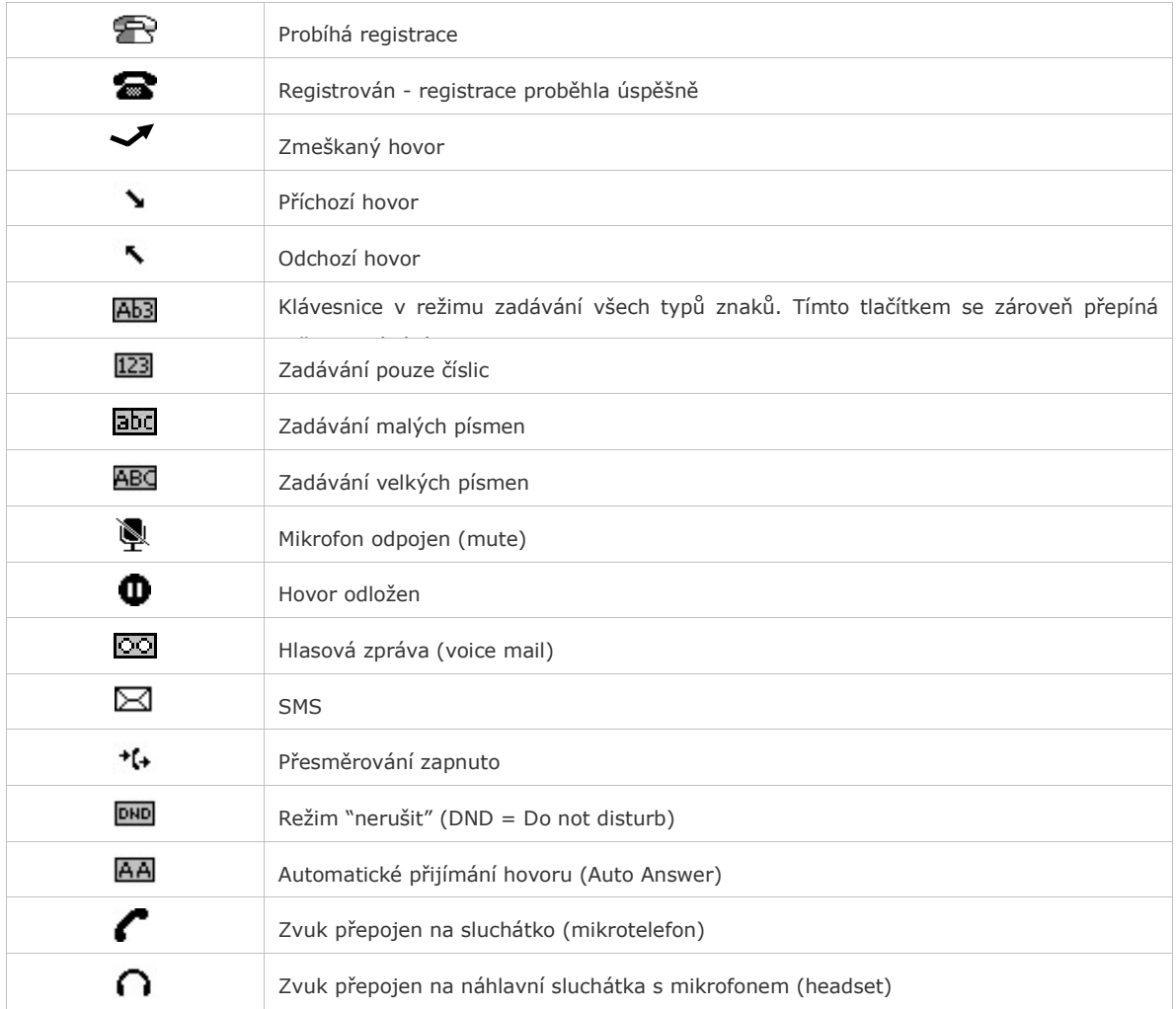

## **Nastavení telefonu**

Parametry nastavení lze měnit dvěma způsoby:

- 1. Klávesnice a displej telefonu;
- 2. Webové rozhraní; přístup z webového prohlížeče v PC. Další infomace jsou v kapitole Konfigurace a registrace.

Většina položek nastavení je přístupná jak z menu telefonu, tak z webových stránek. Některé položky jsou však dostupné pouze z jednoho rozhraní, viz následující tabulka:

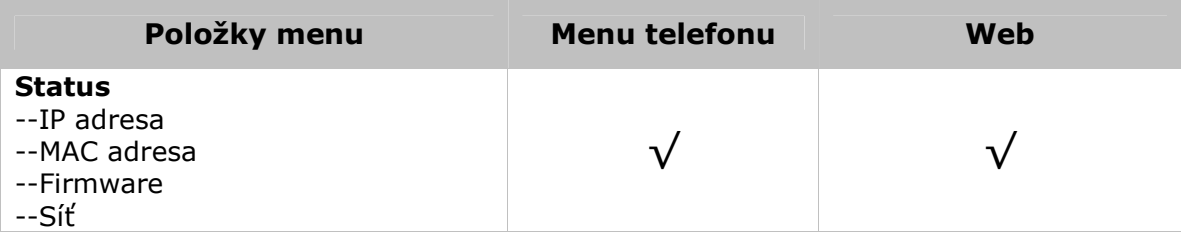

#### WELL SIP-T28P Přehled

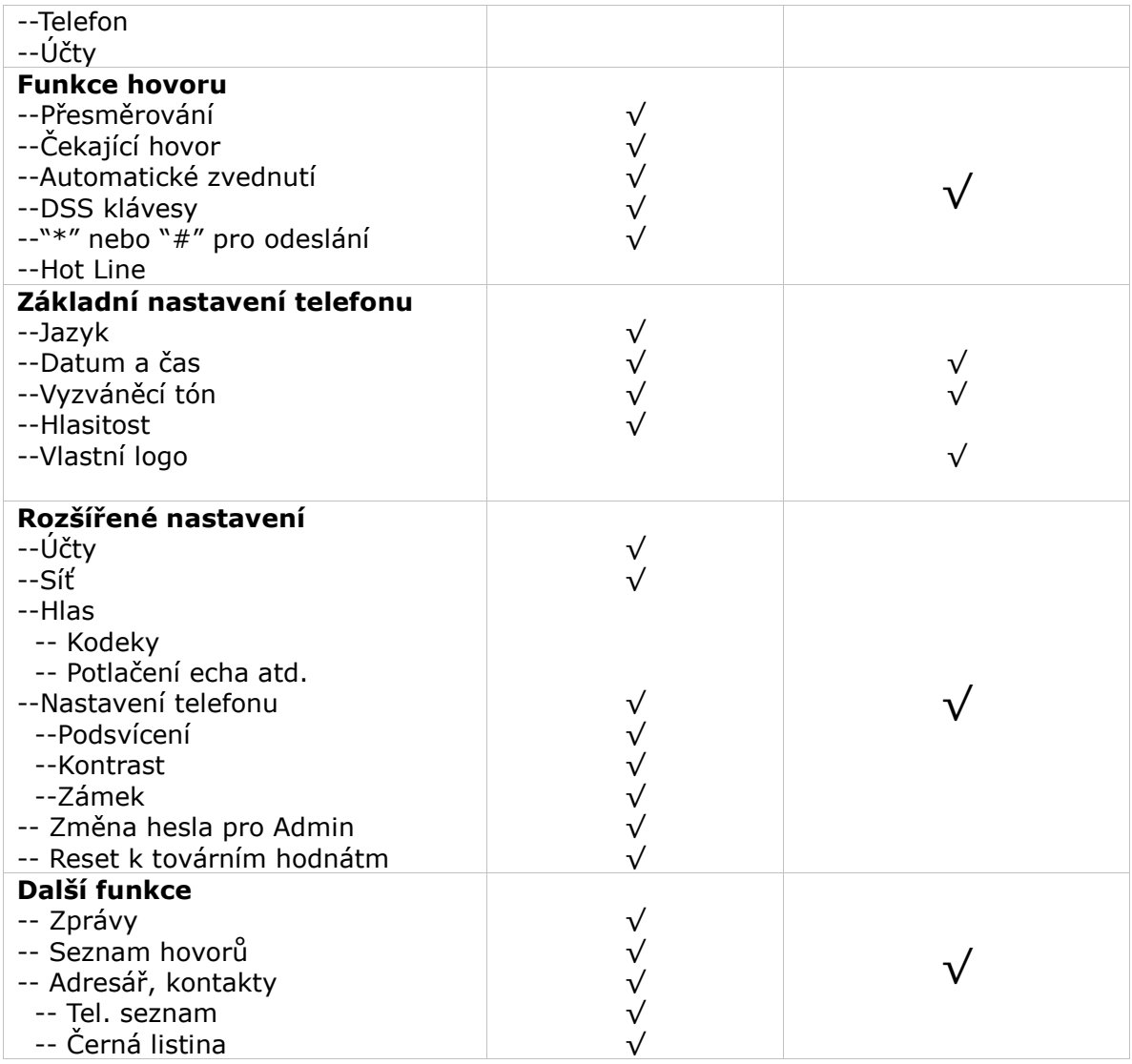

#### Poznámka:

Tabulka zobrazuje pouze zjednodušenou strukturu menu. Podrobný popis se nachází v příslušných kapitolách.

#### Přístupová práva

Z hlediska přístupových práv se telefon může nacházet v režimu "uživatel" (user) nebo "administrátor". Administrátor má plná přístup ke konfiguraci přístroje. Výchozí heslo pro administrátora je admin.

## **Konfigurace telefonu**

### **Základní nastavení**

#### **Status telefonu**

Status telefonu lze sledovat na displeji i přes web.

Zobrazované informace:

- Síť: IP adresa, MAC adresa, WAN/LAN, výchozí brána, DNS;
- Telefon: Název přístroje, verze hardware, firmware, ID přístroje a MAC;
- Účty: max. 6 SIP účtů;
- Verze firmware;

Zobrazení v menu telefonu:

- 1) Stisknutím OK nebo klávesy displeje "Menu" vstupte do menu, zde zvolte Status.
- 2) Šipkami nalistujte hledanou položku.

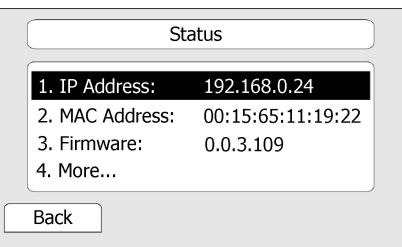

Přístup přes webové rozhraní:

Otevřete webové stránky pro konfiguraci telefonu (spusťte libovolný webový prohlížeč a zadejte WAN IP adresu telefonu). Zadejte přihlašovací jméno a heslo (přednastavená hodnota pro jméno i heslo je admin). Výpis stavu se nachází na stránce Status.

#### **Jazyk**

Výchozí jazyk menu telefonu je čeština. Jazyk webových stránek se řídí podle lokalizace operačního systému počítače. Pokud je příslušný jazykový balíček v telefonu instalován, měl by být jazyk webových stránek shodný s jazykem operačního systému.

Je podporována mimo jiné zjednodušená i tradiční čínština, francouzština, němčina, japonština, portugalština, italština, ruština, hebrejština atd. Nastavení jazyka pro menu telefonu a pro web je na sobě nezávislé.

#### Poznámka:

Všechny jazykové verze nemusí být instalovány. Počet instalovaných jazyků záleží na aktuálním softwarovém vybavení telefonu.

Změna jazyka v menu telefonu:

- 1) Jděte na Menu->Settings->Basic Setting->Language.
- 2) Nalistujte v seznamu požadovaný nebo nejvhodnější jazyk.
- 3) Klávesou "Save" nastavení uložte. Jazyk menu displeje se změní podle nového výběru.

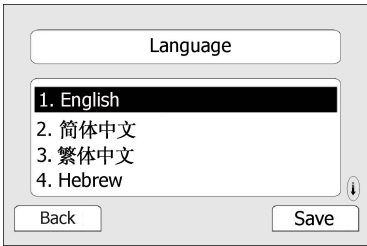

4) Klávesou **Back** (v anglické verzi) se vrátíte na úvodní obrazovku.

#### **Datum a** č**as**

Je-li telefon v klidovém stavu, je na obrazovce zobrazeno datum a čas. Datum a čas jsou v pravidelných intervalech synchronizovány se zvoleným SNTP serverem. Pokud spojení s STNP serverem nefunguje, lze datum a čas nastavit ručně.

Postup nastavení:

- 1) Vstupte do Menu->Settings->Basic Setting->Time.
- 2) Je-li zvoleno SNTP, telefon automaticky stahuje správný čas ze zvoleného NTP serveru. V tomto případě je nutno zvolit ještě časové pásmo (ČR = GMT+1) a přepínání na letní čas (Daylight Saving: Enable). Hodnoty se mění šipkami <>.

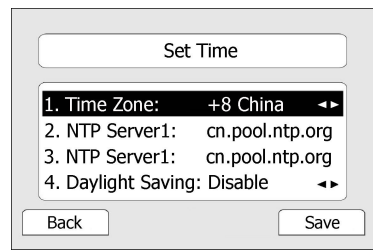

3) Je-li zvoleno ruční nastavení (Manual Setting), je třeba zadat hodnoty ručně z klávesnice. Šipkami označte příslušnou položku a z klávesnice zadejte její hodnotu.

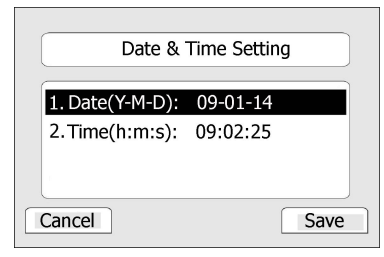

4) Nastavení uložte tlačítkem označeným nápisem Save. Tlačítkem Back se vrátíte

zpět na úvodní obrazovku.

Postu při nastavení z webové stránky:

Příslušná stránka je označena **Phone->Preference**. Zde můžete navíc nastavit interval synchronizace s SNTP (Update Interval).

#### Poznámka:

Výchozí nastavení časového pásma je (GMT)+8 China, Philippines, Malaysia, přepínání na letní čas (Daylight Saving Time) je vypnuto.

#### **Zamknutí klávesnice (Phone Lock)**

Klávesnici lze zablokovat heslem a zamezit tak neoprávněnému používání telefonu. Jsou k dispozici tři stupně zamknutí:

- Menu: Tlačítka pod displejem budou zablokována. Nebude možno vstoupit do menu a měnit nastavení.
- Funkční klávesy: Tlačítka s pevně přiřazenou funkcí (MESSAGE, HEADSET, CONF, HOLD, MUTE, TRAN, Redial) budou zablokována.

Odchozí hovory: Všechna tlačítka jsou zablokována. Lze pouze přijímat příchozí hovory.

Postup při zamknutí:

- 1) Vstupte do menu Settings->Advance setting, zde zadejte přístupové heslo, a potvrďte klávesou Confirm.
- 2) Dále zvolte Phone Setting->Lock.
- 3) Šipkami zvolte skupinu kláves, které chcete uzamknout.

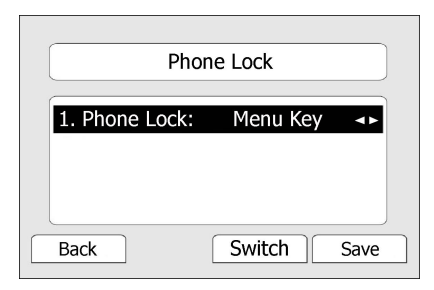

- 4) Uložte klávesou "Save", vraťte se klávesou "Back".
- 5) V horním rohu displeje bude zobrazena ikonka zámku  $\blacksquare$ .

Odblokování klávesnice:

- 1) Stiskněte tlačítko "Menu". Poté zadejte stejné heslo, které bylo použito při zablokování.
- 2) Heslo potvrďte klávesou "Confirm". Klávesnice bude odblokována.
- 3) Ikonka zámku zhasne.

Postup při uzamčení z webových stránek:

Zablokování je možné provést na stránce Phone->Preference.

#### Poznámka:

- 1. Výchozí heslo pro odblokování je admin.
- 2. Lze uskutečnit volání na tísňové linky i při zamknutém telefonu.

### **Nastavení zvuku (Audio Settings)**

#### **Hlasitost**

Lze nastavit hlasitost pro sluchátko, reproduktor a náhlavní sadu.

Nastavení hlasitosti, neprobíhá-li hovor:

- 1) Vstupte do menu Settings->Basic Settings.
- 2) Nalistujte šipkami Phone Volume, stiskněte Enter, označte položku, jejíž hlasitost chcete změnit a šipkami <> nebo tlačítky Volume +/- hlasitost upravte.

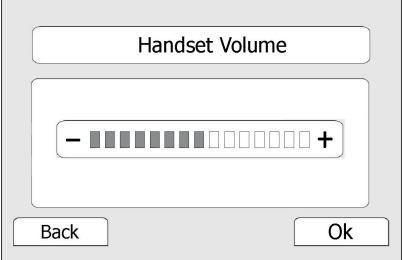

3) Uložte tlačítkem "Save" nebo se vraťte bez uložení tlačítkem "Back".

Nastavení hlasitosti během hovoru:

Tlačítky Volume +/- upravte hlasitost na požadovanou úroveň.

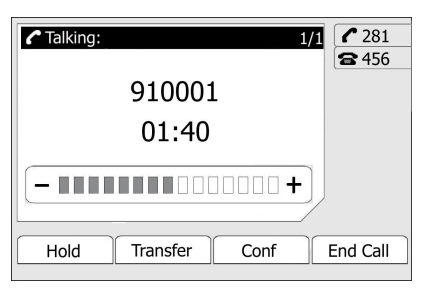

#### Poznámka:

Přes webovou stránku není možné hlasitost nastavit.

#### **Vyzván**ě**ní (Ring Tones)**

Lze nastavit typ (melodii) vyzvánění a její hlasitost.

Nastavení z menu telefonu:

- 1) Vstupte do menu Settings->Basic Setting.
- 2) Nalistujte "Ring Tone" a stiskněte "Enter".
- 3) Označte zvukový soubor, který Vám vyhovuje zvuk (.waw).

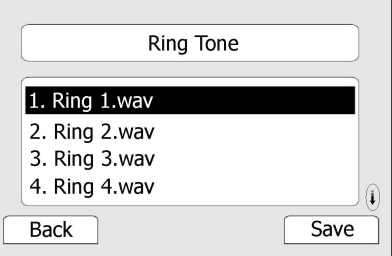

4) Uložte tlačítkem "Save" nebo se vraťte bez uložení tlačítkem "Back".

Nastavení hlastitosti:

- 1) Vstupte do menu Settings->Basic Setting, potvrďte "Enter".
- 2) Nalistujte řádek Phone Volume->Ring Volume. Hlasitost upravte šipkami nebo tlačítky "Volume +/-".

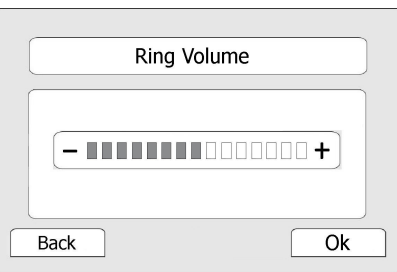

3) Uložte tlačítkem "Save" nebo se vraťte bez uložení tlačítkem "Back".

Je-li telefon v klidu, lze upravit hlasitost vyzvánění prostým tisknutím tlačítek Volume +/-.

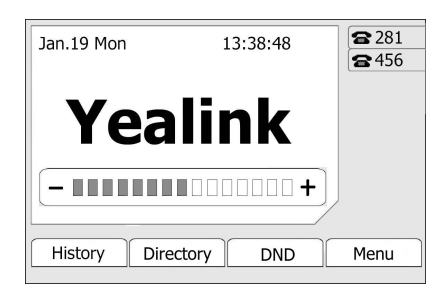

Změna vyzváněcího tónu z webového rozhraní:

Na stránce Phone->Preference->Ring Tone zvolte v rozbalovacím seznamu nové zvonění a poté potvrďte Confirm. Označené zvonění lze také natrvalo smazat tlačítkem Delete.

Přes webové rozhraní je možné nahrávat i vlastní zvonění:

- 1) Tlačítkem Browse vyberte zvukový soubor v počítači.
- 2) Soubor přeneste tlačítkem Upload, nastavení uložte kliknutím na Confirm.

#### Poznámka:

Zvukový soubor vyzvánění musí být v 16-bitovém formátu WAV (Vlaw Compression), vzorkování 8kbit, mono. V názvu souboru se nesmějí nacházet mezery ani speciální znaky.

#### **Volba kodek**ů **(Codec Selection)**

Telefon disponuje následujícími hlasovými kodeky:

G723\_63, G722, G726-16, G726-24, G726-32, G726-40, PCMA, G729, PCMU and G723\_53.

Kodeky lze aktivovat nebo deaktivovat přes webové rozhraní.

Aktivace/deaktivace kodeků:

1) Zvolte záložku **Account->Account x** ( $x = \tilde{c}$ íslo 1 až 6), oddíl **Codecs**.

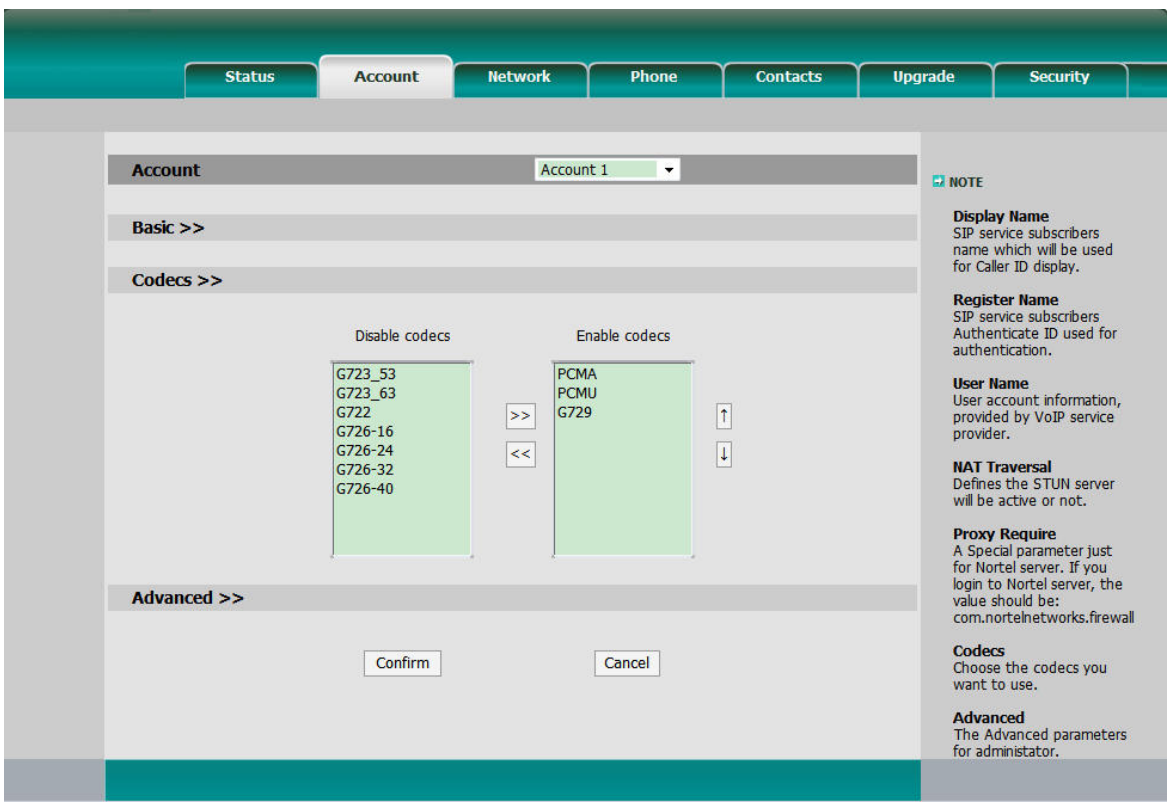

2) Označte kodek, který chcete přeřadit do protějšího seznamu (enabled = aktivní,

disabled = nepoužívané), klinutím na šipky  $\frac{1}{2}$  /  $\frac{1}{2}$  jej přesuňte.

3) Nastavení uložte kliknutím na Confirm.

#### Poznámka:

Volba kodeků je možná pouze přes webové rozhraní.

## **Adresá**ř **(Contacts)**

#### **Vkládání, úprava a mazání záznam**ů **(Edit/Add/Delete)**

Do adresáře telefonu je možno uložit velké množství záznamů. Záznamy je možné dále měnit, mazat, vytáčet zapsaná čísla, případně v nich vyhledávat.

Vložení nového záznamu:

- 1) Vstupte do menu Directory->Contact List->Enter.
- 2) Zde stiskněte klávesu "Add". Zadejte jméno (Name), telefonní čísla (Office, Mobile). Druhé spodní tlačítko menu (Ab3 na obrázku) slouží pro přepínání režimu klávesnice telefonu - zadávání číslic nebo písmen.

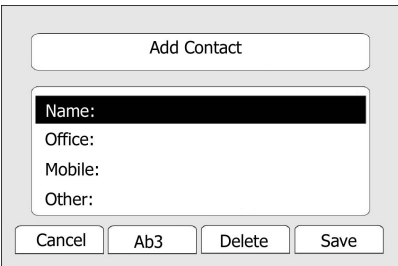

- 3) Chcete-li volat na zadaná čísla vždy přes určitý zvolený účet, můžete jej přiřadit v položce Line.
- 4) Klávesou "Save" zadané údaje uložíte. Klávesou "Cancel" se vrátíte zpět bez uložení.

Změna nebo smazání záznamu:

- 1) Vstupte do menu Directory->Contact List->Enter.
- 2) Šipkami označte záznamy, které chcete změnit nebo smazat, stiskněte Option, nalistujte volbu Detail nebo Delete (smazat), potvrďte OK.

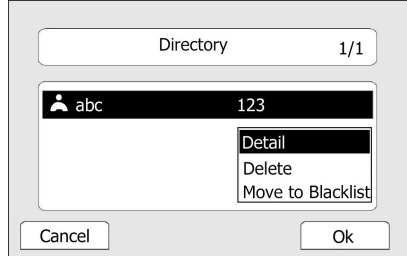

3) Provedené změny uložíte tlačítkem OK. Tlačítkem Cancel se vrátíte zpět bez uložení změn.

Přesunutí záznamu do černé listiny:

- 1) Vstupte do menu Directory->Contact List->Enter.
- 2) Šipkami označte záznamy, které chcete přesunout, poté stiskněte "Option", nalistujte "Move to Blacklist" (přesunout do č. listiny) , potvrďte dvakrát "OK". Klávesou "Cancel" se vrátíte zpět bez uložení změn.

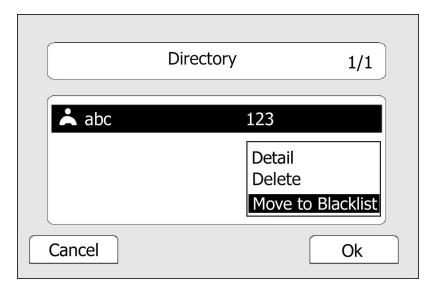

3) Černou listinu lze prohlížet a editovat v menu Directory->Contact List->Enter- >Black List.

#### Poznámka:

Příchozí hovory z čísel zařazených do černé listiny (Blacklist) budou vždy automaticky zablokovány.

Úprava adresáře z webu:

Zvolte záložku **Contacts** a zde můžete provádět změny. (Del = smazat zaškrtnuté řádky, Move To Blacklist = přesunout do černé listiny, Add = přidat nový záznam do seznamu .

### **Import/Export**

Adresář lze exportovat do textového souboru, uloženého v PC. Rovněž je možné již dříve exportovaný soubor importovat zpět do adresáře telefonu:

1) Zvolte záložku **Contacts**.

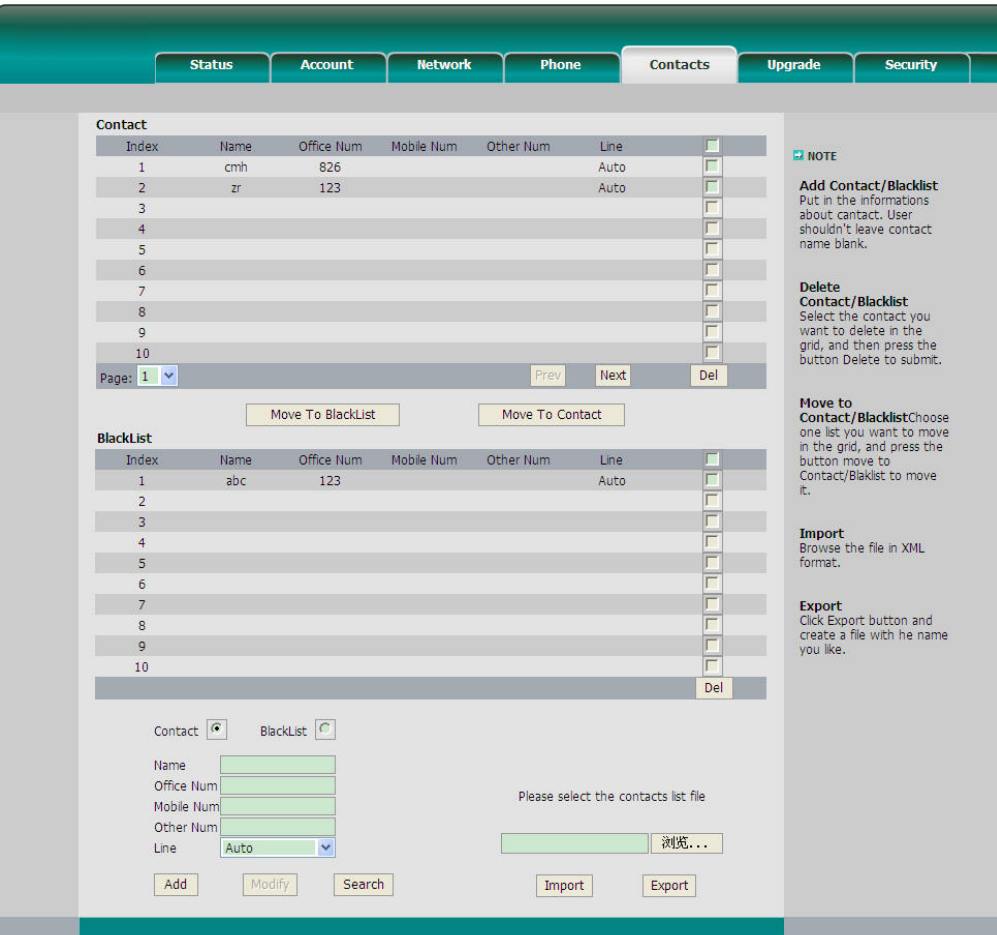

2) Import seznamu

Tlačítkem Browse vyberte soubor, poté klikněte na Import.

3) Export seznamu

Klikněte na tlačítko Export, zadejte název a umístění souboru, do něhož bude exportován adresář telefonu.

#### Poznámka:

Import nebo export adresáře do souboru je možný pouze přes webové rozhraní.

### **Vzdálený telefonní seznam**

Kromě interního tel. seznamu, telefon podporuje i vzdálený tel. seznam. Tento tel. seznam je pak společný pro všechny nakonfigurované telefony. Údržba a aktualizace je jednoduchá, protože stačí aktualizovat tel. seznam na IP PBX a všechny telefony využívají takto aktualizovaný seznam. Tento tel. seznam je on-line tzn. při požadavku telefonu na seznam musí být telefon připojen do sítě.

Nastavení vzdáleného tel. seznamu přes web management:

1) Vyberte Contacts -> Remote phone book

#### WELL SIP-T28P Základní volací funkce

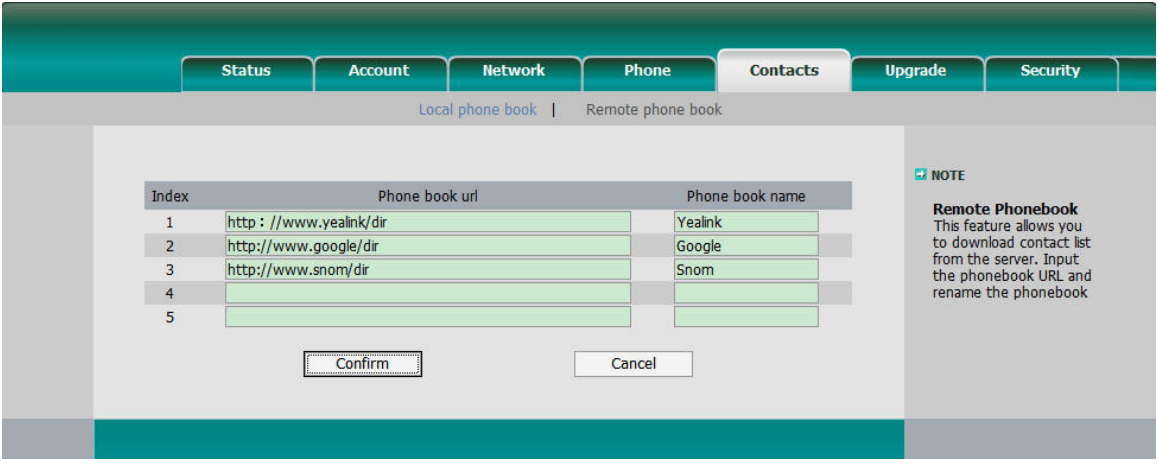

- 2) Vložte URL tel. seznamu (Phone book URL) a zvolte jeho jméno (Phone book name). Pro uložení klikněte na tlačítko "Confirm".
- 3) Po uložení je tento tel. seznam viditelný v telefonu v části: Tel.sez:

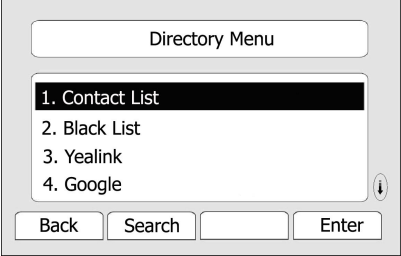

4) Vyberte jeden ze seznamů s stiskněte kontextovou klávesu "Vstup".

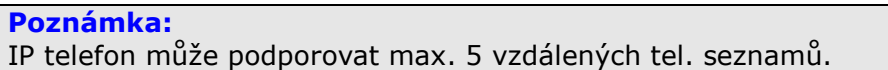

### **Další nastavení**

#### **Vlastní logo**

Do přístroje je možné nahrát vlastní logo, které bude zobrazeno na úvodní obrazovce.

- 1) Připravte si bitmapový obrázek s logem:
	- --formát BMP
	- --maximální rozměr 236 x 82 bodů,
	- --odstíny šedé, max. 2 stupně.
- 2) Spusťte program PictureEXDemo.exe, zde klikněte na tlačítko Add, vyberte připravený bmp soubor, dále klikněte na **Convert**. Poté program zavřete.
- 3) V adresáři bmp souboru bude vytvořen podadresář adv, obsahující konvertovaný soubor s koncovkou dob.
- 4) Na webových stránkách nastavení telefonu zvolte Phone->Function->Logo. Tlačítkem Browse zadejte vytvořený .dob soubor.
- 5) Klikněte na Upload. Nové logo bude zobrazeno na úvodní obrazovce telefonu.

Úvodní obrazovka je zobrazena vždy, když je telefon v klidovém stavu.

Poznámka:

Program PictureEXDemo je součásti přiloženého CD.

### **Vytá**č**ení plán (Dial Plan)**

Vytáčecí plán definuje souhrn pravidel pro automatickou úpravu vytáčených čísel, například přidání nebo změna předčíslí. Například pokud zvolíte Prefix (předčíslí) = 0 a Replace (nahradit) = 0042 (tj. předvolba pro ČR), potom počáteční nula bude nahrazena číslem 0042. (Příklad: vytočené číslo 05702000, bude odesláno jako 00425702000).

Úprava vytáčecího plánu z webového rozhraní:

1) Klikněte na záložku Phone->Dial Plan, oddíl Replace Rule.

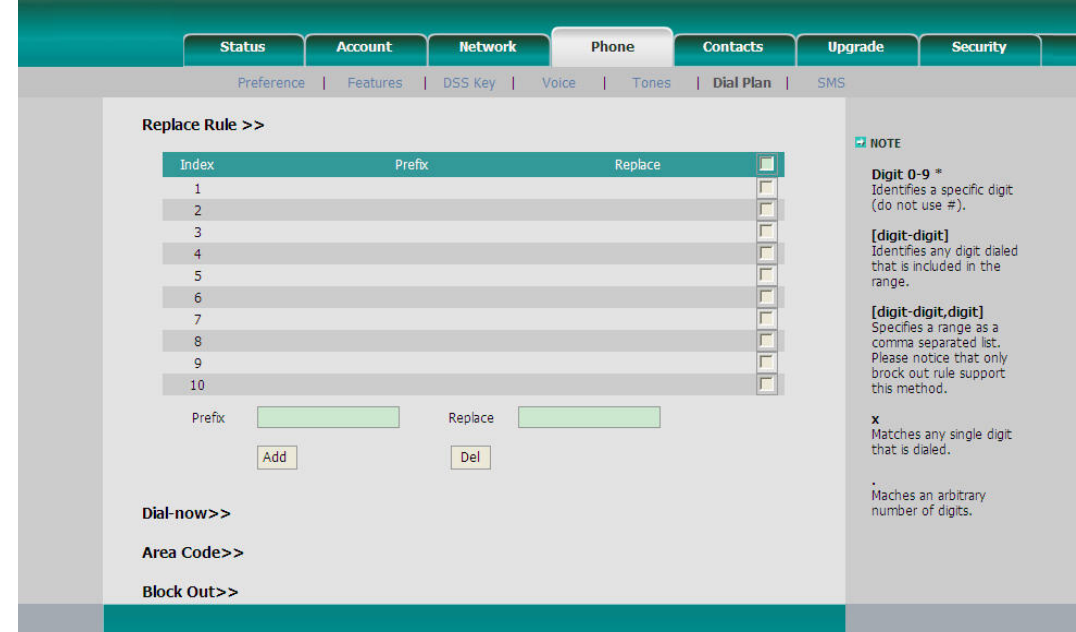

- 2) Zadejte předčíslí (Prefix), a číslo, kterým má být nahrazeno (Replace).
- 3) Odešlete kliknutím na Add (popř. Edit)
- 4) Smazání řádku označte řádek zašrtnutím políčka vlevo, smažete kliknutím na Del.

Předčíslí (prefix) lze zadávat jako jedno číslo (např. 052), nebo interval (číslo-číslo),. Zástupné znaky: x označuje libovolnou jednu číslici, <tečka>. značí libovolný počet libovolných číslic.

#### Poznámka:

Mezinárodní předvolby telefonních čísle Vám sdělí např. správce sítě

#### **Okamžité vyto**č**ení (Dial Now)**

Navolíte-li číslo, které vyhovuje zadanému vzoru, bude toto číslo ihned odesláno, aniž by bylo nutno stisknout Send (tj. postup při vytáčení se bude podobat vytáčení u klasického telefonního přístroje). Například xxx značí 3 libovolné číslice; navolíte-li později například 123, bude toto telefonní číslo považováno za ukončené a ihned zpracováno.

#### Nastavení z webu:

1) Klikněte na záložku Phone->Dial Plan, oddíl Dial Now.

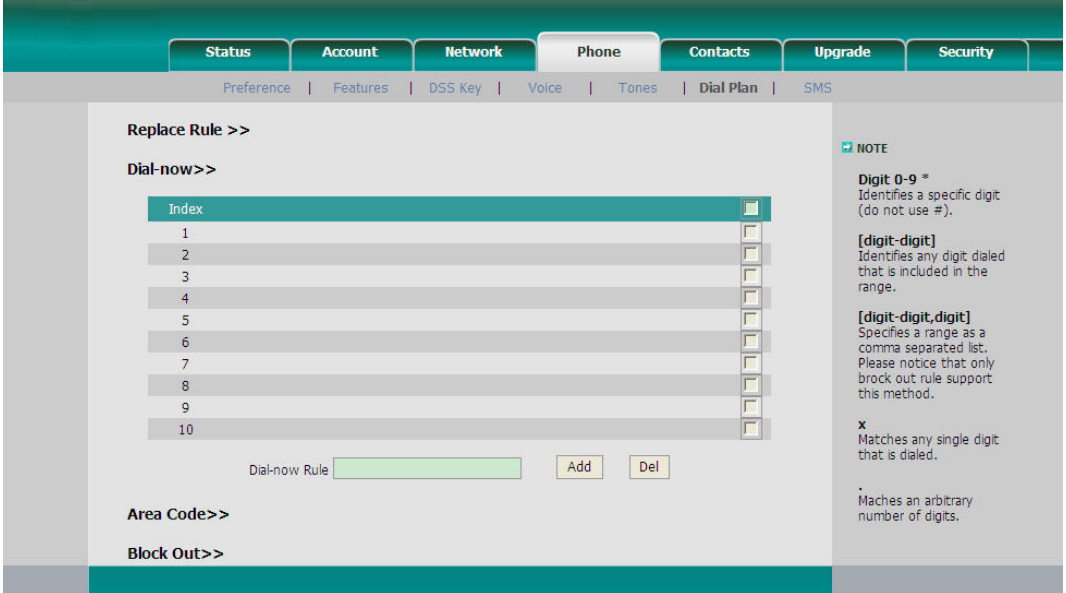

- 2) Zadejte příslušný počet "x"
- 3) Nové pravidlo přidáte do seznamu tlačítkem Add
- 4) Smazání řádku označte řádek zašrtnutím políčka vlevo, smažete kliknutím na Del.

#### Poznámka:

x zastupuje libovolnou jednu číslici; . označuje libovolný počet znaků. Lze kombinovat zástupné znaky x/. , konkrétní číslice a intervaly čísel

#### **Zablokovaná** č**ísla (Block Out)**

Lze definovat telefonní čísla, na která nebude možno volat, např. na určitá předčíslí.

- 1) Zvolte záložku Phone->Dial Plan, oddíl Block Out.
- 2) Zadejte čísla, která chcete blokovat. Lze používat zástupné znaky. Odešlete tlačítkem Add.
- 3) Smazání řádku označte řádek zašrtnutím políčka vlevo, smažete kliknutím na Del.
- 4) Pokud chcete volání na zakázané číslo opět povolit, musíte jej ze seznamu **Block** Out smazat.

Zástupné znaky : x označuje libovolnou jednu číslici, <tečka>. značí libovolný počet libovolných číslic. Lze zadat i interval (číslo-číslo), případně seznam čísel a intervalů, oddělených čárkami

# **Základní používání telefonu**

### **Hovory**

### **Zahájení hovoru**

Odchozí hovor lze zahájit následujícímí způsoby:

- 1) Zvedněte sluchátko, na displeji se zobrazí ikonka  $\blacktriangleright$ .
- 2) Stiskněte tlačítko reproduktoru (Speaker), zobrazí se ikonka .
- 3) Je-li zapojena externí náhlavní sada (sluchátka + mikrofon), stiskněte tlačítko HEADSET. Zobrazí se ikonka  $\Omega$ .

Je také možné vytočit nejprve telefonní číslo a až poté zahájit hovor jedním z výše popsaných způsobů.

### **Vyto**č**ení** č**ísla**

Pokud je telefon přihlášen k několika účtům zároveň, zvolte nejprve jedním z tlačítek Accounts účet, přes nějž chcete hovor vést.

Možné způsoby volby telefonního čísla:

- 1) Přímá volba čísla: zvedněte sluchátko nebo zapněte hlasitý poslech $\blacksquare$ , na klávesnici navolte požadované telefonní číslo a stiskněte Send;
- 2) Volba z telefonního seznamu: tlačítkem Directory vstupte do seznamu, tlačítkem Send vytočte nalistované číslo;
- 3) Volba ze seznamu posledních volaných čísel: tlačítkem History vyvolejte seznam, šipkami <> zvolte skupinu (All = všechny, Missed = zmeškané, Dialed = odchozí, Received = přijaté, Forwarded = přesměrované) tlačítkem Send nalistované číslo vytočte;
- 4) Opakování posledního čísla (Redial): stiskněte RD.
- 5) Stisknutím některého programovatelného tlačítka s nastavenou funkcí rychlého vytáčení a přiřazeným číslem.

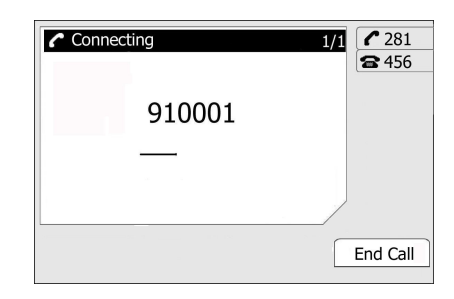

### **P**ř**íchozí hovory**

### **P**ř**ijímání p**ř**íchozích hovor**ů

- 1) Pokud právě neprobíhá jiný hovor, můžete hovor přijmout zvednutím sluchátka nebo stisknutím tlačítka Speaker či Headset (v tomto případě musí být připojena náhlavní sada).
- 2) Jestliže právě telefonujete, můžete nový hovor přijmout tlačítkem menu Answer.

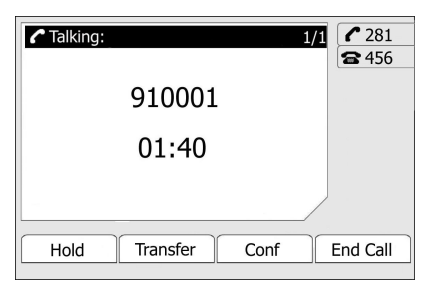

Během hovoru můžete libovolně přepínat mezi handsfree, mikrotelefonem a náhlavními sluchátky pomocí příslušných tlačítek, případně zvednutím sluchátka.

#### **Odmítnutí p**ř**íchozího hovoru**

Hovor odmítnete stisknutím klávesy menu "Reject".

#### **Režim "Nerušit" (Do Not Disturb – DND)**

Funkci zapnete tlačítkem menu DND. Telefon bude od této chvíle pro příchozí hovory nedostupný.

Režim se zruší dalším stisknutím DND nebo zahájením nového hovoru (zvednutí sluchátka nebo zapnutí handsfree  $\Box$ ).

Odmítnuté hovory se budou ukládat do seznamu zmeškaných hovorů..

### **P**ř**esm**ě**rování hovoru (Call Forward)**

Tato funkce umožňuje přesměrovat příchozí hovor na jiné číslo, např. na mobilní telefon nebo do hlasové schránky. Aktivované přesměrování je indikováno ikonkou  $+<sub>+</sub>$ 

Možnosti:

- Cancel: Vypnuto.
- Always: Vždy všechny příchozí hovory budou ihned přesměrovány.
- Busy: Je-li obsazeno.

 No Answer: Bez odpovědi – příchozí hovor bude přesměrován, pokud není do určité doby zvednut.

 Busy/No Answer: Kombinace obou předchozích, tj. je-li obsazeno nebo není-li zvednut.

Nastavení přesměrování z menu telefonu:

- 1) Vstupte do menu Featuresm, "Enter", položka Call Forward, "Enter".
- 2) Šipkami nalistujte požadovanou volbu: Always (přesměrovat vždy), Busy (je-li obsazeno), No answer (není-li odpověď), Busy/No Answer (je-li obsazeno nebo není-li odpověď), Cancel (zrušit). Potvrďte tlačítkem OK.
- 3) Zadejte číslo, na něž má být hovor přesměrován (neplatí pro volbu Cancel), uložte klávesou "Save".

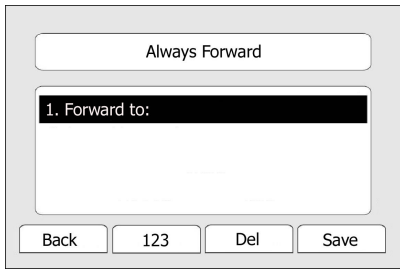

Nastavení přes web se provede na stránce Phone->Features->Call Forward.

## **Funkce b**ě**hem hovoru**

#### **Vypnutí mikrofonu (Mute)**

Během hovoru lze vypnout mikrofon, takže druhá strana přestane slyšet – podobně jako při zakrytí sluchátka rukou.

#### Ztlumení mikrofonu:

Během hovoru stiskněte tlačítko MUTE. Na displeji se zobrazí symbol přeškrtnutého mikrofonu  $\blacksquare$ . Opětovným stisknutím se funkce zruší a hovor může pokračovat.

### **Odložení hovoru (Call Hold)**

Tato funkce umožňuje odložit právě probíhající hovor. Poté můžete například přijmout další hovor. Odložený účastník mezitím z IP PBX ústředny slyší hlasovou zprávu o odložení, případně melodii.

Odložení a návrat k hovoru:

- 1) Stisknutím tlačítka HOLD, případně klávesy menu "Hold" bude probíhající hovor odložen.
- 2) Pokud je odložen pouze jeden hovor, je možno se k němu vrátit klávesou menu "Resume", nebo dalším stisknutím tlačítka HOLD.

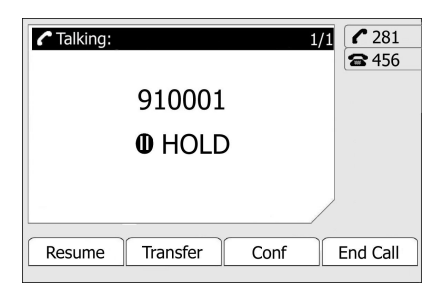

3) Je-li odloženo více hovorů, stiskněte příslušné tlačítko linky, nalistujte šipkami požadovaný hovor a stiskněte klávesu menu "Resume", nebo tlačítko HOLD.

### Č**ekající hovor (Call Waiting)**

Tato funkce umožňuje během probíhajícího hovoru přijmout další příchozí hovor.

Postup nastavení z menu telefonu:

- 1) Vstupte do menu: Features->Call Waiting, "Enter".
- 2) Šipkami <> nebo klávesami Disable/Enable (vypnout / zapnout) aktivujte nebo vypněte tuto funkci.

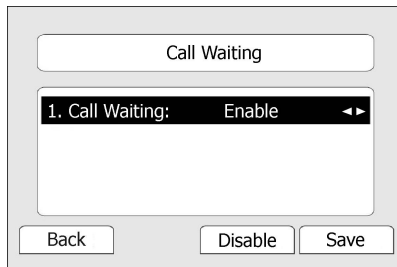

3) Uložte klávesou "Save" nebo zrušte akci a vraťte se klávesou "Back".

Nastavení z webového rozhraní je na stránce Phone->Features->Call Waiting.

#### **P**ř**eložení hovoru (Call Transfer)**

Probíhající hovor lze přeložit na dalšího účastníka. Jsou k dispozici dva způsoby přeložení: přeložení naslepo (Blind) a konzultované přeložení (Attended).

Přeložení naslepo:

1) Během hovoru stiskněte klávesu menu "Transfer" nebo tlačítko Tran. Probíhající hovor je prozatím odložen a ve sluchátku je slyšet oznamovací tón. Nyní můžete vytočit číslo třetího účastníka, k němuž má být hovor přeložen.

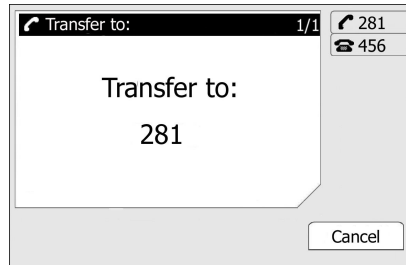

2) Jakmile třetí strana začne vyzvánět, můžete zavěsit.

3) Hovor z Vaší strany je tím ukončen.

#### Konzultované přeložení

- 1) Během hovoru stiskněte klávesu menu "Transfer" nebo tlačítko Tran. Probíhající hovor bude prozatím odložen a bude slyšet oznamovací tón. Nyní můžete vytočit číslo třetího účastníka, k němuž má být hovor přeložen.
- 1) Jakmile se třetí účastník přihlásí, můžete se s ním samostatně domluvit o přeložení hovoru prvního, odloženého účastníka. Odložený účastník zatím nic neslyší. Až po zavěšení sluchátka bude spojen první účastník se třetím.
- 2) Hovor z Vaší strany je tím ukončen.

#### **Konferen**č**ní hovor 3 ú**č**astník**ů **(3-way Conference)**

Tato funkce umožňuje současný hovor tří účastníků.

Během normálního hovoru stiskněte CONF a navolte číslo třetí strany; hovor s druhou stranou bude mezitím odložen. Jakmile třetí strana hovor přijme, slyší se všichni účastníci dohromady.

To establish a conference:

- 1) Během normálního hovoru stiskněte CONF.
- 2) Původní hovor je tím odložen. Ve sluchátku je slyšet oznamovací tón. Navolte číslo třetí strany a odešlete tlačítkem Send.

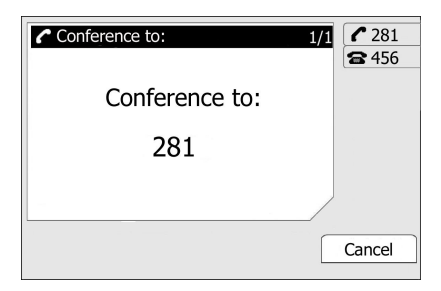

- 3) Jakmile třetí strana hovor přijme, slyší se všichni účastníci dohromady.
- 4) Jakmile zavěsíte, bude ukončeno i spojení mezi oběma zbývajícími účastníky.

## **Zprávy SMS**

Funkce přenosu SMS zpráv (Short Messaging Service) a hlasové schránky (Voicemail) musejí být podporovány poskytovatelem služby VoIP.

#### **Hlasová schránka (Voicemail)**

Nahrávky hlasové schránky jsou obvykle fyzicky uloženy na serveru VoIP. Nová zpráva v hlasové schránce je indikována rozsvícením na displeji a rozsvícením příslušné LED:

- Na úvodní obrazovce je zobrazena ikonka nové hlasové zprávy
- Tlačítko MESSAGE svítí.

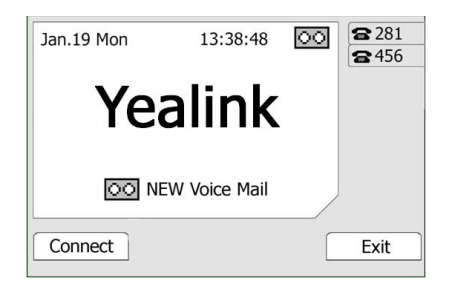

Nastavení připojení k hlasové schránce:

- 1) Stiskněte tlačítko MESSAGE, šipkami nalistujte položku Voice Mail, potvrďte klávesou Enter.
- 2) Šipkami označte linku, pro níž chcete připojení ke schránce nastavit a zadejte číslo. Klávesou "123" můžete přepnout klávesnici do režimu zadávání pouze čísel.

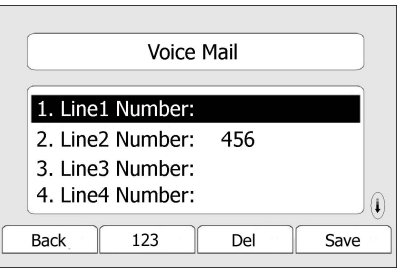

3) Uložte klávesou "Save". Klávesou "Back" se vrátíte do předchozí obrazovky bez uložení změn.

#### Poznámka:

Číslo do hlasové schránky Vám sdělí poskytovatel připojení, případně správce sítě.

Vyzvednutí příchozí zprávy, uložené v hlasové schránce:

- 1) Stiskněte klávesu menu "Voicemail"
- 2) Někteří operátoři mohu před vstupem do hlasové schránky vyžadovat zadání hesla.
- 3) Dále postupujte podle pokynů hlasové samoobsluhy.

#### Poznámka:

Připojení k hlasové schránce musí být řádně nastaveno.

#### **SMS**

SMS zprávy jsou uloženy na stejném místě jako záznamník (Voicemail).

Čtení SMS:

- 1) Stiskněte tlačítko MESSAGE, nalistujte Text Message, potvrďte Enter.
- 2) Šipkami zvolte složku, kterou chcete číst (Inbox/ Sentbox/ Outbox/ Draftbox = příchozí/odeslané/rozepsané).

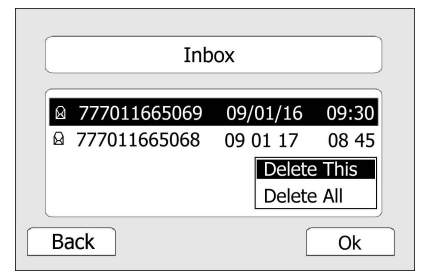

3) Klávesou "Read" zprávu otevřete.

Odpověď na SMS:

1) Otevřete zprávu, na niž chcete odpovědět, stiskněte "Replay" (Odpovědět). Klávesou "Ab3" můžete změnit režim klávesnice na psaní písmen.

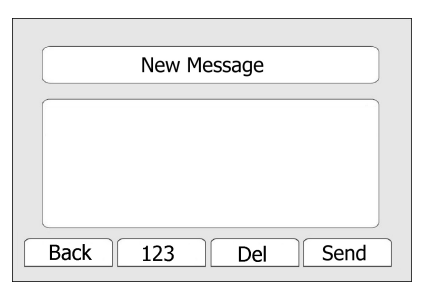

- 2) Pokud telefon dokáže zobrazit více zpráv zároveň, vyberte ze seznamu hlavičku první zprávy, která má být stažena.
- 3) Po sestavení odpovědi stiskněte klávesu "Send"; budete vyzváni k výběru účtu, přes nějž má být zpráva odeslána. Zadejte číslo adresáta.
- 4) Zprávu odešlete klávesou "Send", případně klávesou "Back" se můžete vrátit o úroveň zpět.

Psaní nové zprávy:

- 1) Stiskněte tlačítko MESSAGE, nalistujte volbu Text Message, potvrďte "Enter".
- 2) Zvolte položku New Message, potvrďte "Enter".
- 3) Zadejte novou zprávu. Klávesou "123" můžete změnit režim klávesnice na psaní písmen.
- 4) Pokud telefon dokáže zobrazit více zpráv zároveň, vyberte ze seznamu hlavičku první zprávy, která má být stažena.
- 5) Zprávu odešlete klávesou "Send", případně klávesou "Back" se můžete vrátit o úroveň zpět.

Smazání zprávy:

- 1) Otevřete zprávu, kterou chcete smazat, stiskněte "Delete".
- 2) Zobrazí se potvrzovací dotaz. Smazání potvrdíte klávesou "Yes", klávesou "No" akci zrušíte.

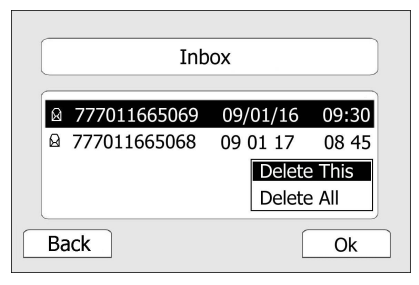

Editace zpráv přes webové rozhraní:

- 1) Otevřete záložku Phone->SMS.
- 2) Zadejte údaje k SIP účtu, telefonní číslo adresáta, vlastní text zprávy.
- 3) Zprávu odešlete tlačítkem Send, tlačítkem Cancel rozepsanou zprávu zrušíte.

Poznámka:

Z webových stránek je možné zprávy pouze odesílat.

# **Rozší**ř**ené nastavení telefonu**

### **Nastavení ú**č**tu**

Nejprve je potřeba provést základní nastavení účtu podle kapitoly Konfigurace a registrace. Další parametry, které je možno nastavit pro SIP, jsou v následující tabulce.

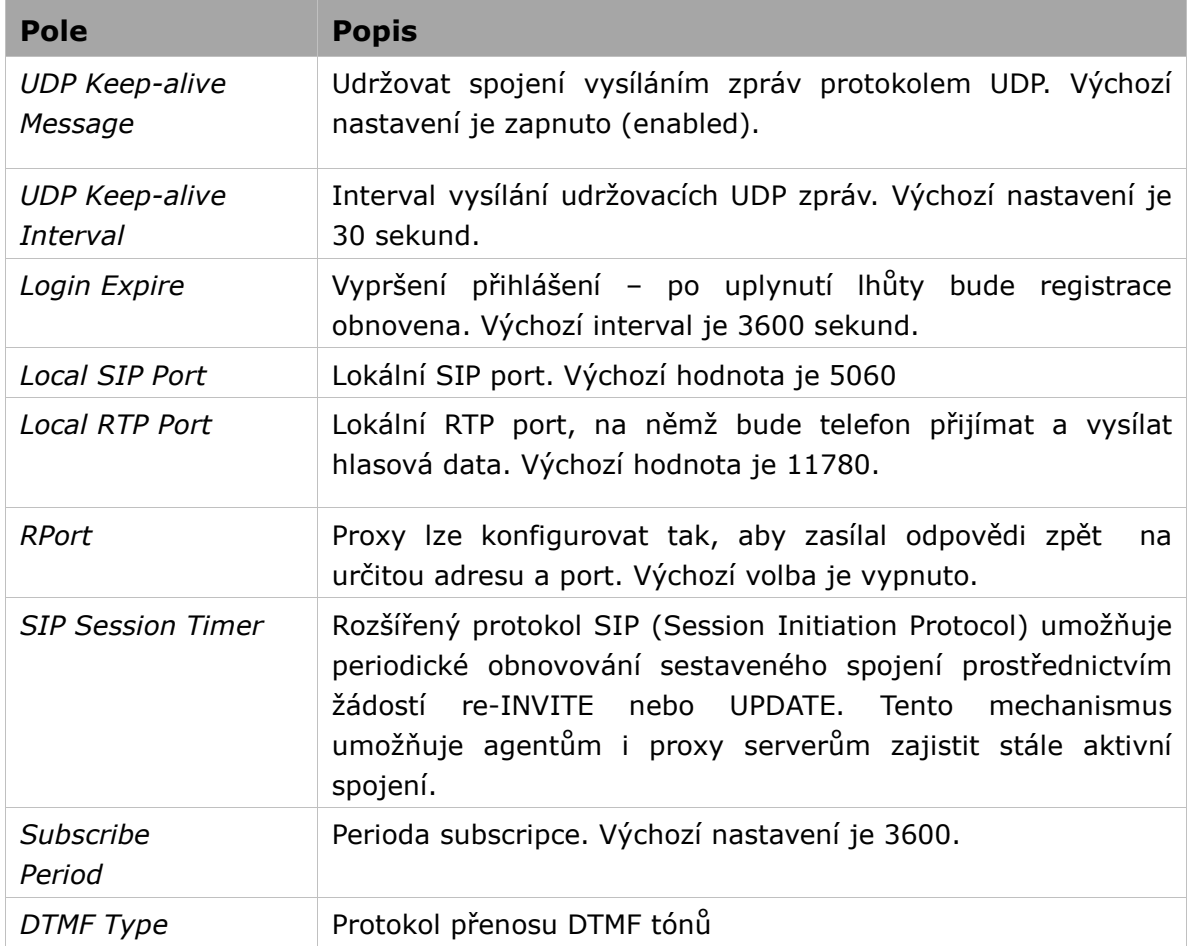

Nastavení účtu je možné pouze z webových stránek.

- 1) Otevřete záložku Account.
- 2) Zvolte požadovaný účet.
- 3) Klikněte na Advanced; zde proveďte potřebné nastavení

Bližší informace Vám poskytne správce sítě nebo poskytovatel služby.

### **TLS**

TLS(Transport Layer Security) je IETF standard podle protokolu RFC5246, který je

založen z SSL specifikace a vyvinut firmou Netscape Corporation.

Nastavení se provádí ve web managementu v části Account -> Basic -> Transport. Pro potvrzení klikněte na Confirm.

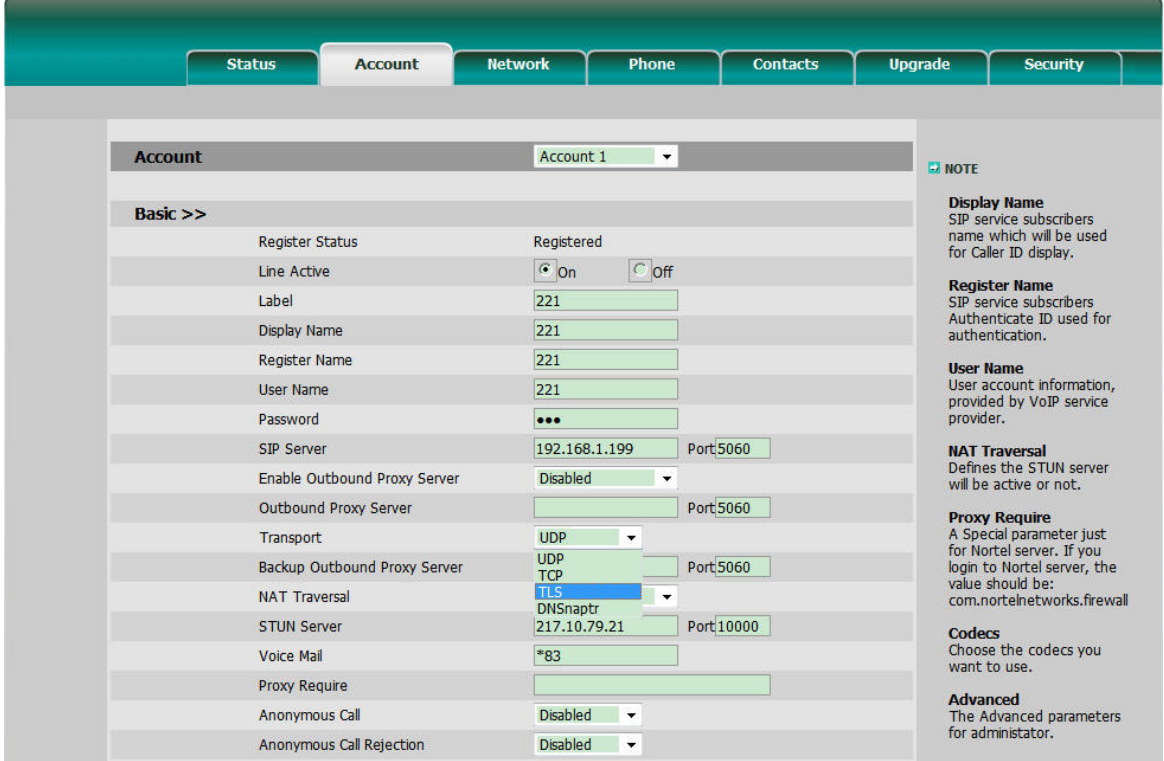

## **Nastavení sít**ě **(Network Setting)**

### **Nastavení PC portu**

Nejprve je potřeba provést základní nastavení účtu podle kapitoly Konfigurace a registrace. Další parametry, které je možno nastavit pro SIP, jsou uvedeny v následující tabulce:

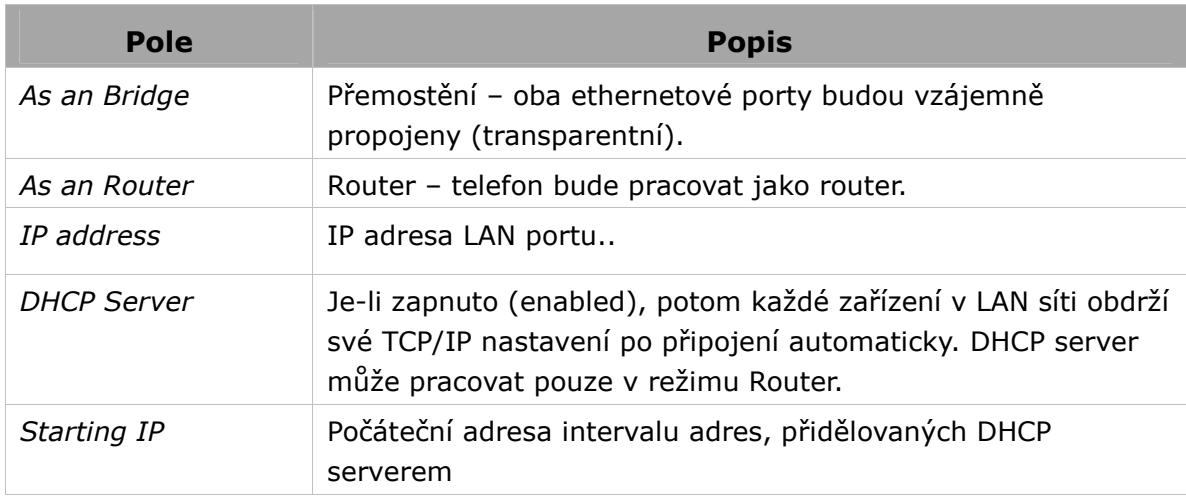

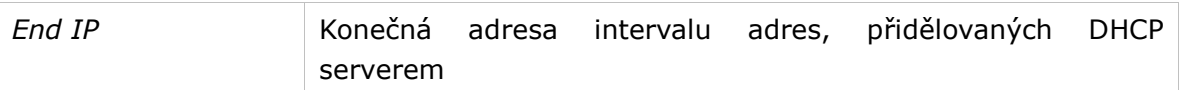

Nastavení LAN z menu telefonu:

- 1) Vstupte do menu Settings -> Advanced Setting.
- 2) Zadejte heslo pro vstup do nastavení, poté vyberte položku Network, potvrďte "Enter". Pokračujte položkou LAN Port Option, opět potvrďte "Enter".

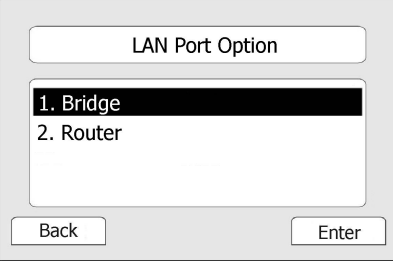

- 3) Zvolíte-li Bridge, není třeba nic dalšího zadávat.
- 4) Zvolíte-li Router, je třeba zadat ještě IP adresu, masku podsítě, a zapnout/vypnout DHCP server.
- 5) Klávesou "Save" nastavení uložíte, klávesou "Cancel" se vrátíte zpět bez uložení.

Nastavení LAN z webových stránek:

Rozsah adres přidělovaných DHCP serverem (Starting IP, End IP), je možné nastavit pouze z webového rozhraní na záložce Network->LAN Setting. Bližší informace Vám poskytne správce sítě.

#### **VLAN Nastavení**

VLAN (zkratka pro Virtuální LAN) je logicky nezávislá síť v rámci jednoho nebo několika zařízení. Virtuální sítě lze definovat jako domény všesměrového vysílání (stejně jako LAN) s cílem učinit logickou organizaci sítě nezávislou na fyzické vrstvě, čímž lze usnadnit správu sítě, zvýšit její výkon a podpořit bezpečnost. Následující tabulka ukazuje možnosti VLAN v telefonu.

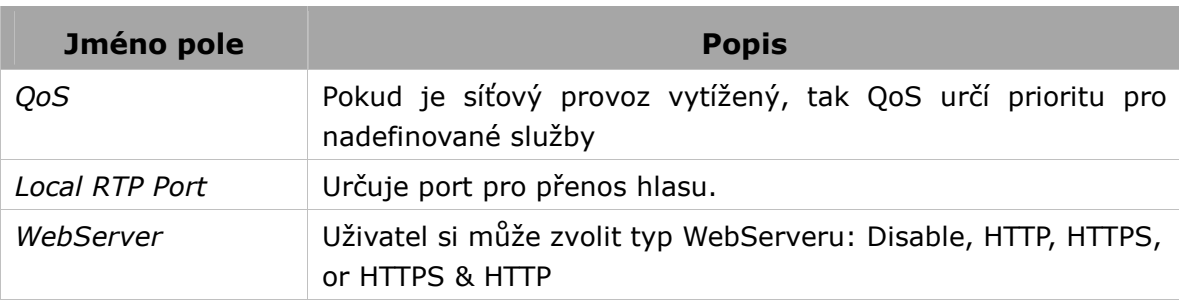

Konfigurace VLAN nastavení pomocí menu telefonu:

- 1) Klikněte na: Menu->Settings->Advanced Setting.
- 2) Vyplňte admin heslo (defaultně je **admin**) -> Netowork -> VLAN.

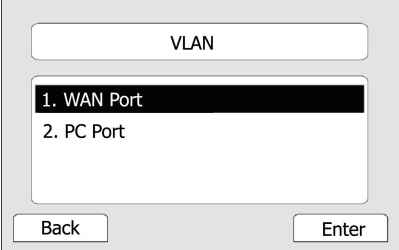

4) Vyberte WAN (LAN) port

| LAN Port Option                                   |                |      |  |
|---------------------------------------------------|----------------|------|--|
| 1. VLAN Status:<br>2. VID Number:<br>3. Priority: | <b>Disable</b> |      |  |
| Back                                              | Enable         | Save |  |

### **HTTPS**

Telefon podporuje HTTPS (Hypertext Transfer Protocol over Secure Socket Layer). Jedná se o šifrovaný přenos dat pro protokol HTTP. Pro šifrování se používá SSL layer.

Konfigurace HTTPS přes web management:

Network -> Advanced -> WebServer: vyberte příslušnou možnost a volbu potvrďte tlačítkem Confirm.

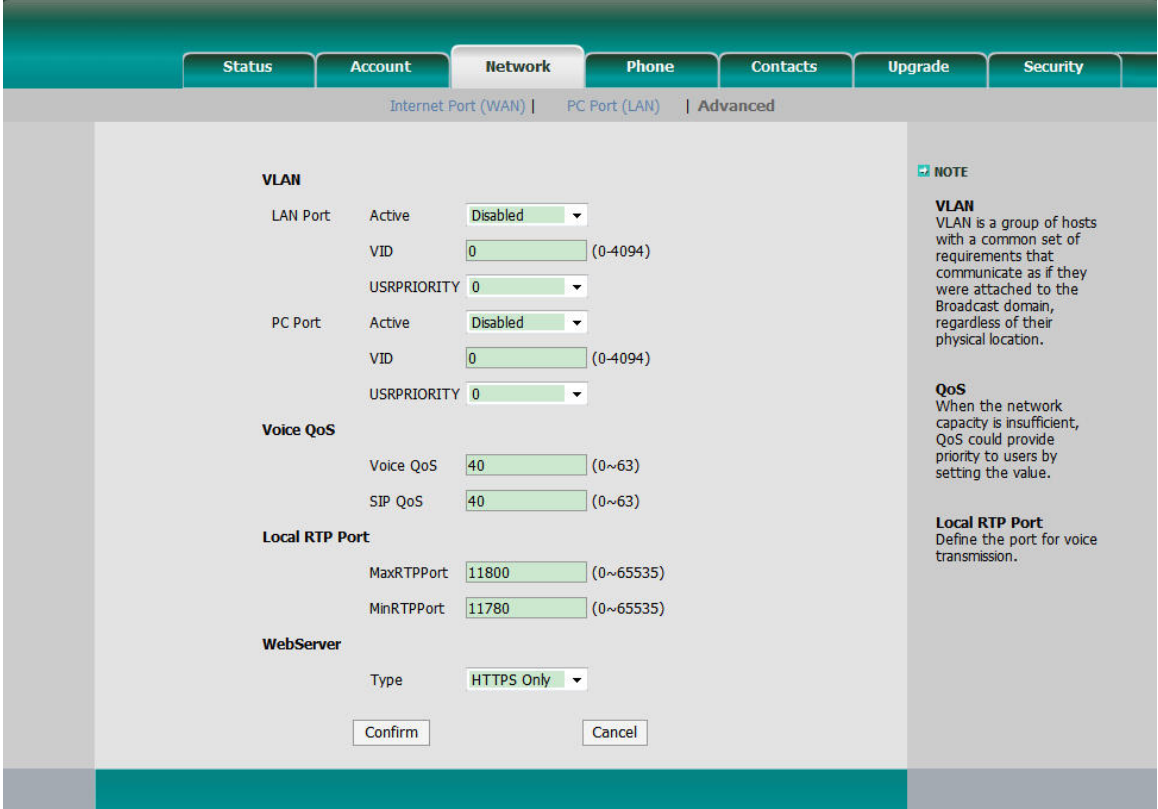

## **Správa (Maintenance)**

### **Administrator Mode**

Pro přístup ke konfiguraci přístroje jsou k dipozici dvě úrovně:

- User (uživatel)
- Administrator (správce)

Administrátor má plné přístupové právo k celému nastavení přes menu telefonu nebo webové rozhraní. Uživatel (user) nemá právo přístupu především k těmto oddílům: Accounts, Network, Reset to Factory (reset na tovární nastavení).

#### **Hesla Administrator/User**

Úroveň "Administrator" povoluje neomezený přístup k celému nastavení. Heslo je zapotřebí v těchto případech:

Vstup na webové stránky (je zapotřebí ještě přihlašovací jméno).

 Vstup do pokročilého nastavení (tj. nastavení sítě, účtů, reset na tovární nastavení) v menu telefonu.

Přednastavené heslo pro administrátora je admin. Přihlašovací jméno je shodné – admin.

Změna hesla administrátora z menu telefonu:

- 1) Vstupte do menu Settings -> Advanced Setting.
- 2) Zadejte heslo pro vstup do nastavení, výchozí je **admin**.
- 3) Nalistujte položku Set Admin Password, potvrďte klávesou "Enter".
- 4) Je zapotřebí zadat původní heslo (Old PWD) a dvakrát nové heslo (NEW PWD, Confirm PWD). Klávesou Ab3 se přepíná režim klávesnice (pouze písmena, velká písmena, pouze číslice, všechny typy znaků).

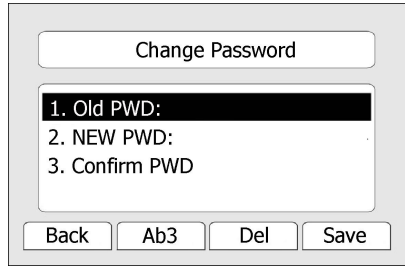

5) Zadané údaje uložte klávesou "Save" nebo OK. Tlačítkem CANCEL nebo "Back" se vrátíte zpět bez uložení změn.

Změna hesla z webových stránek:

Klikněte na záložku **Password->Admin**, zde zadejte původní a nové heslo. Odešlete tlačítkem Confirm nebo zrušte akci tlačítkem Cancel.

#### **Restart**

Telefon je potřeba restartovat vždy, když je uživatel k tomu vyzván; zejména po uložení změn v konfiguraci.

Restartování přes web:

- 1) Otevřete stránku Upgrade->Basic.
- 2) Klikněte na Reboot button.

#### Poznámka:

Restartování je možné pouze z webu. Během procesu nevypínejte napájení přístroje, jinak dojde k chybě FLASH paměti.

#### **Návrat k továrnímu nastavení**

Návrat k továrnímu nastavení bývá nutný pouze v případě, že bylo nevhodně změněna konfigurace a přístroj poté přestal fungovat.

Postup v menu telefonu:

- 1) Vstupte do menu klávesa "Menu", nalistujte šipkami Settings, potvrďte Enter, šipkami označte volbu Advance Settings, Enter (OK).
- 2) Budete vyzváni k zadání hesla. Heslo, pokud nebylo změněno, je přednastaveno admin.
- 3) Šipkami zvolte Reset to Factory, potvrďte Enter.
- 4) Zobrazí se potvrzovací dotaz: potvrďte klávesou Ok nebo zrušte klávesou Cancel.

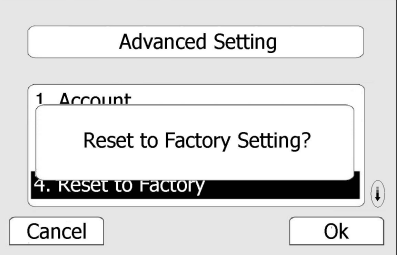

5) Proces resetování může trvat několik minut; neodpojujte přitom napájení přístroje, jinak nastane chyba při zápisu do FLASH paměti.

Reset k továrnímu nastavení přes webové rozhraní:

- 1) Otevřete stránku Upgrade->Basic.
- 2) Klikněte na Reset to Factory.

#### Poznámka:

Po obnovení továrního nastavení bude veškeré nastavení provedené uživatelem, ztraceno; tj. včetně adresáře, nastavení připojení, účtů, seznamy hovorů atd. Pokud nechcete o svá data přijít, je možné před provedením resetu data exportovat do souboru v PC a po provedení resetu je importovat zpět. V opačném případě bude nutno pracně zadávat vše znovu!

Export a zpětný import původní konfigurace telefonu přes webové rozhraní:

- 1) Otevřete stránku Upgrade->Advanced, záložka Import/Export Configuration. Tlačítkem Export uložíte nastavení telefonu ve formě konfiguračního souboru v PC.
- 2) Po resetování telefonu znovu otevřete stránku Upgrade->Advanced, záložku Import/Export Configuration. Klikněte na Browse, vyberte dříve exportovaný konfigurační soubor, klikněte na Import.
- 3) Proces resetování může trvat několik minut; neodpojujte přitom napájení přístroje, jinak nastane chyba při zápisu do FLASH paměti.

#### **Aktualizace firmwaru**

Telefon je dodáván s odladěným firmware, který byl aktuální v době výroby. Pokud vyžadujete pro svůj přístroj novější firmware, můžete jej stáhnout do PC z webových stránek firmy Yealing. Nový firmware je poté nutno přes webové rozhraní nahrát do přístroje.

Druhou možností je aktivovat funkci automatického upgrade – telefon v nastaveném intervalu sleduje vydání nového firmware a automaticky jej poté stahuje.

Aktualizace firmware z PC přes webový prohlížeč:

- 1) Otevřete záložku Upgrade->Basic, tlačítkem Browse vyberte soubor s novým kódem, uložený v PC.
- 2) Kliknutím na Upgrade spustíte proces nahrávání nového firmware.
- 3) Nevypínejte napájení telefonu, dokud není proces ukončen.

Nastavení automatických aktualizací přes webové rozhraní:

- 1) Otevřete záložku Upgrade->Advance, zde vyplňte pole: Protocol, TFTP Server Address/Port, Check New Firmware, Period, ASE Key.
- 2) Údaje odešlete kliknutím na **Confirm**. Přístroj bude ve zvolených intervalech sledovat na zadaném serveru nové soubory. Pokud bude vydán nový firmware, telefon jej automaticky stáhne a použije.
- 3) Nejnovější firmware je ze zadaného serveru možné stáhnout ihned na požádání tlačítkem Auto-provision.

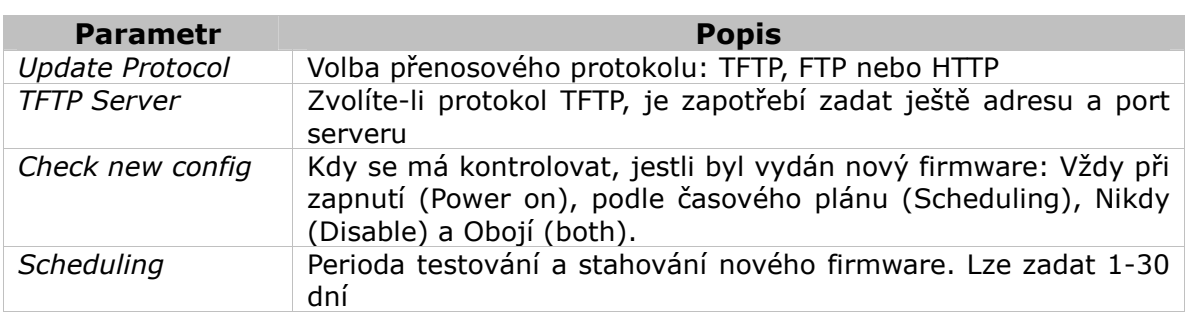

Pole na stránce automatické aktualizace (Auto-provision):

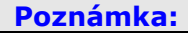

Výpadek napájení během nahrávání nového firmware obvykle vede k chybě zápisu do FLASH paměti. Systém poté nemůže bootovat. Firmware může nahrát pouze Administrator.

#### **Decryption**

IP telefon podporuje kryptování a dekryptování provisioning souborů pro bezbečný přenos citlivých dat. Pokud jsou soubory kryptovány (jak y000000.cfg tak mac.cfg) na serveru, je potřeba zadat AES klíč pro správnou dekryptaci do web managementu. Běžte do Upgrade -> Advanced a vyplňte Specified AES klíč (pro y000000.cfg) a/nebo Per-phone AES klíč (pro mac.cfg). Volbu potvrďte tlačítkem Confirm.

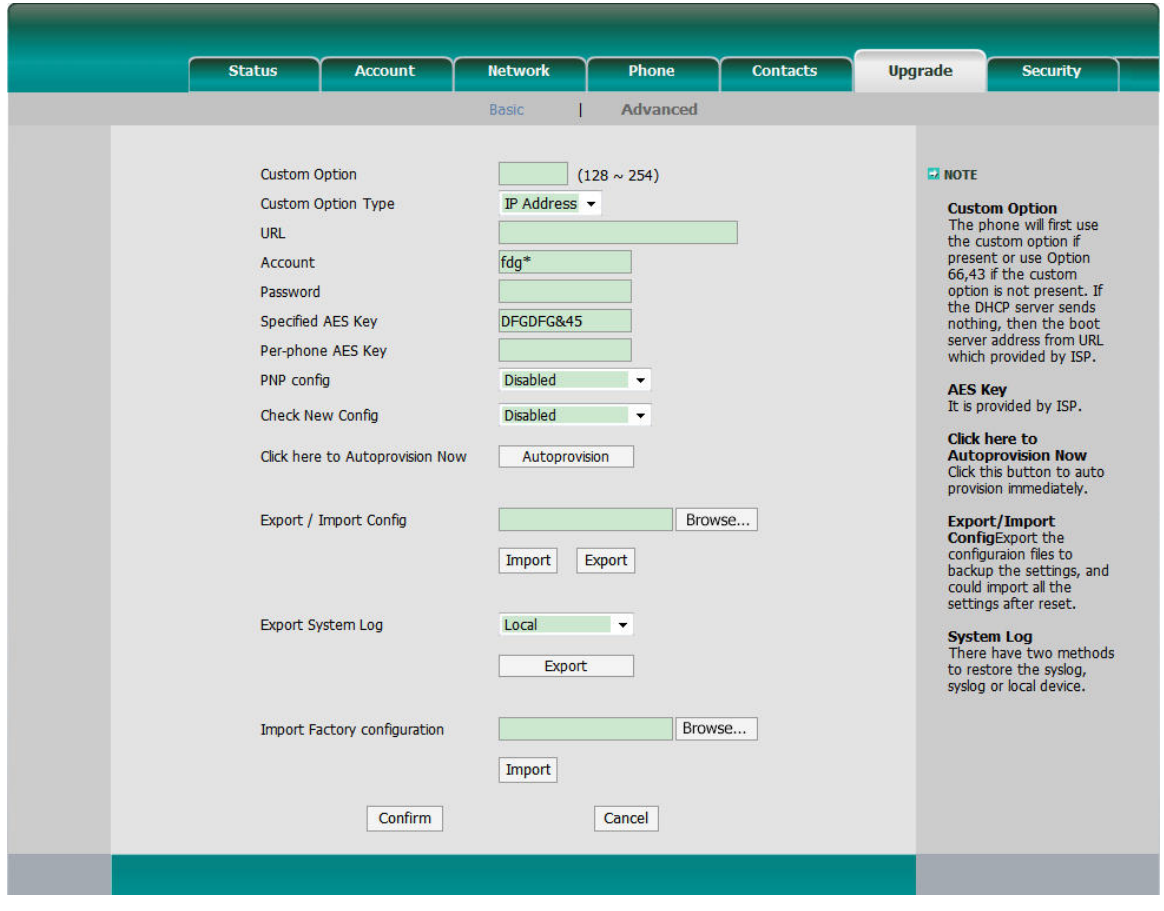

#### Poznámka:

AES klíč pro dekryptování souborů má váš administrátor nebo poskytovatel VoIP služeb.

#### **Export záznamu událostí (System Log)**

System Log je záznam událostí, které nastaly během provozu telefonu. V případě potřeby diagnostiky přístroje je možné tento záznam exportovat ve formě textového souboru, který lze prohlížet v PC, případně zaslat správci sítě.

Postup:

Otevřete záložku Upgrade->Advanced, zvolte oddíl Export System Log. Kliknutím na tlačítko Export stáhnete do PC textový soubor se záznamem událostí systému (System Log).

### **Programovatelné klávesy**

Přístroj obsahuje 13 tlačítek s programovatelnou funkcí. Každému tlačítku lze přiřadit jednu z 12 funkcí. Toto nastavení je možné provádět pouze z webových stránek.

- Nepřiřazeno (N/A)
- Indikace stavu linky (BLF)
- Linka
- Rychlá volba
- Intercom
- URL
- BLA
- Přesměrování
- Nerušit
- Opětovné vytočení (Redial)
- SMS
- Zaparkování hovoru (Call Park)
- Hlasová schránka
- Přímá linka (Direct Pickup)
- Skupinová linka (Group Pickup)
- Konference (Conference)
- Rychlé vytočení (Speed Dial)
- Přidržet hovor (Hold)
- Přeložení (Transfer)
- Zpětné volání
- Vlastní funkce (Custom)
- Společný odposlech (Group Listening)
- Přidržet vše (Public Hold)
- Soukromé přidržení (Private Hold)
- Uživatelský

#### Poznámka:

- 1. Funkce interkomu, hlasové schránky, BLF, BLA musí být podporována a nakonfigurována na PBX ústředně. Bližší informace Vám podá správce místní sítě.
- 2. K telefonu je možné připojit i expanzní modul nebo moduly pro rozšíření programovatelných tlačítek.

#### **Indikace stavu linky (BLF)**

Funkčním tlačítkům lze přiřadit funkci monitoringu linky dalších SIP účtů. LED zobrazuje stav linky (v klidu, vyzvánění, obsazeno).

Postup při přiřazení funkce BLF:

- 1) Otevřete záložku Phone-> DSS Key nebo Memory Key, zvolte funkční tlačítko, jemuž chcete funkci přiřadit. Z rozbalovacího seznamu Type zvolte BLF.
- 2) V poli Line zvolte SIP účet a zadejte číslo klapky, která má být sledována.
- 3) Uložte kliknutím na **Confirm**.

Stavy LED jsou popsány v tabulce 1 v kapitole LED.

#### Poznámka:

Ve web managementu můžete také nastavit číslo pro převzetí hovoru. Např. BLF klapka je nastavena na 212 a převzetí hovoru je pomocí \*83. Potom, když je příchozí hovor na 212, zmáčkněte BLF klávesu a příchozí hovor bude přepojen na tento telefon.

### **Linka**

Klávesy můžete nastavit jako klávesy účtů pro kontrolu stavu.

Postup:

Vyberte Phone -> DSS key -> Memory key nebo Line key, vyberte jeden účet, který požadujete přiřadit klávese. Volbu potvrďte tlačítkem Confrim.

#### **Rychlé vyto**č**ení (Speed Dial)**

Tlačítkem s funkcí Speed Dial přímo vytočíte přednastavené telefonní číslo; vhodné pro často používaná nebo obtížně zapamatovatelná čísla.

Postup při přiřazení funkce Speed Dial:

- 1) Otevřete záložku Phone->Line Key nebo Memory Key, zvolte funkční tlačítko, jemuž chcete funkci přiřadit. Ze seznamu Type zvolte Speed Dial.
- 2) V položce Line zvolte účet, přes nějž se má má spojení uskutečnit. Do pole Number zadejte číslo, které se má volat.
- 3) Uložte tlačítkem **Confirm**.

#### **Interkom**

Funkce interkomu je užitečná pro spojení mezi kancelářemi firmy.

Postup při přiřazení funkce interkomu:

- 1) Otevřete záložku Phone->Line Key nebo Memory Key, zvolte funkční tlačítko, jemuž chcete funkci přiřadit. Ze seznamu Type zvolte Intercom.
- 2) V poli Line zvolte účet, který má být pro spojení použit výchozí volba je Auto. Dále zadejte číslo klapky, na kterou chcete volat.
- 3) Nastavení uložte tlačítkem Confirm.

#### Poznámka:

Funkce interkomu musí být podporována ústřednou VoIP PBX. Rovněž je vhodné, aby příslušná klapka disponovala funkcí automatického přijímání hovoru (Auto-answer).

#### **URL**

Klávesa nakonfigurována jako URL, posílá HTTP požadavky na web server. Postup:

- 1) Vyberte Phone -> DSS Key -> Memory key, vyberte jednu klávesu, kterou chcete přiřadit.
- 2) Vložte číslo, které chcete nastavit jako URL
- 3) Klikněte na tlačítko Confirm

#### **BLA**

Bridged Line Appearance (BLA) umožňuje uživatelům sdílet SIP účty a poskytovat stav těchto účtů dalším členům. Když jeden z uživatelů provede odchozí hovor, tak všichni členové vidí stav této klapky a tím pádem je blokována. Opačně, když je příchozí hovor, tak kterýkoliv člen může tento hovor převzít.

Postup:

Vyberte Phone -> DSS Key -> Memory Key, vyberte jednu klávesu, kterou chcete přiradit. Vyberte BLA se seznamu. V poli Line vyberte účet, z kterého se bude monitorovat. Napište číslo klapky, kterou chcete sledovat. Vše potvrďte klávesou Confirm.

#### **Konference**

Tlačítkem s funkcí Conference lze vytočit během probíhajícího hovoru přednastavené telefonní číslo a zahájit tak třístranný konferenční hovor.

Postup při přiřazení funkce Conference:

- 1) Otevřete záložku Phone->Line Key nebo Memory Key, zvolte funkční tlačítko, jemuž chcete funkci přiřadit. Ze seznamu Type zvolte Conference.
- 2) Uložte tlačítkem **Confirm**.

#### **P**ř**esm**ě**rování**

Pokud je tlačítko nakonfigurované jako Forward Key, tak po zmáčknutí dojde k aktivaci trvalého přesměrování telefonního účtu.

Postup při přiřazení funkce Přesměrování:

3) Otevřete záložku Phone-> DSS Key nebo Memory Key, zvolte funkční tlačítko, jemuž chcete funkci přiřadit. Ze seznamu Type zvolte Forward.

Uložte tlačítkem Confirm

#### **P**ř**eložení hovoru (Transfer)**

Tlačítko s funkcí Transfer umožňuje probíhající hovor přeložit na třetí telefonní číslo, s konzultací nebo naslepo.

Postup při přiřazení funkce přeložení hovoru:

- 1) Otevřete záložku Phone->Line Key nebo Memory Key, zvolte funkční tlačítko, jemuž chcete funkci přiřadit. Ze seznamu Type zvolte Transfer.
- 2) Uložte tlačítkem **Confirm**.

#### **Odložení hovoru (Hold)**

Tlačítkem s funkcí Hold můžete během hovoru probíhající hovor odložit a později se k němu vrátit.

Postup při přiřazení funkce Hold:

- 1) Otevřete záložku Phone->Line Key nebo Memory Key, zvolte funkční tlačítko, jemuž chcete funkci přiřadit. Ze seznamu Type zvolte Hold.
- 2) Uložte tlačítkem **Confirm.**

#### **DND (Nerušit)**

Pokud je klávesa nakonfigurována jako Nerušit, tak tuto funkci můžete aktivovat okamžitě zmáčknutím. Opětovným zmáčknutím tuto funkci deaktivujete. Postup při přiřazení funkce Nerušit:

- 3) Otevřete záložku Phone -> DSS Key -> Line Key nebo Memory Key, zvolte funkční tlačítko, jemuž chcete funkci přiřadit. Ze seznamu Type zvolte DND.
- 4) Uložte tlačítkem Confirm.

#### **Op**ě**tovné vyto**č**ení (Redial)**

Pokud je klávesa nastavena jako Opětovné vytočení, tak po zmáčknutí tohoto tlačítka dojde k vytočení posledního odchozího čísla.

Postup při přiřazení funkce Opětovné vytočení:

- 5) Otevřete záložku Phone -> DSS Key -> Line Key nebo Memory Key, zvolte funkční tlačítko, jemuž chcete funkci přiřadit. Ze seznamu Type zvolte Redial.
- 6) Uložte tlačítkem Confirm.

#### **Zp**ě**tné volání (Call Return)**

Funkce zpětného volání umožňuje volat na číslo, ze kterého přišel poslední příchozí hovor.

Postup při přiřazení funkce zpětného volání:

1) Otevřete záložku Phone->Line Key nebo Memory Key, zvolte funkční tlačítko,

jemuž chcete funkci přiřadit. Ze seznamu Type zvolte Call Return.

2) Uložte tlačítkem **Confirm**.

#### **Group Pickup**

Tlačítku je přiřazena skupina linek, na kterých chcete monitorovat příchozí hovory (např. klapky 800 – 890). Pokud na některou z linek ze skupiny přichází hovor, můžete jej stisknutím tlačítka s funkcí Group Pickup zvednout. Pokud je na lince více příchozích hovorů současně, jejich seznam je zobrazen na displeji telefonu. V seznamu můžete nalistovat hovor, na který chcete odpovědět, a přijmout jej klávesou Pickup.

Postup při přiřazení funkce Group Pickup:

- 1) Otevřete záložku Phone->Line Key nebo Memory Key, zvolte funkční tlačítko, jemuž chcete funkci přiřadit. Ze seznamu Type zvolte Group Pickup.
- 2) Do pole **Number** zadejte rozsah čísel linek.
- 3) Uložte tlačítkem Confirm.

#### **Zaparkování hovoru (Call Park)**

Pokud je klávesa nastavena jako Zaparkování hovoru, tak po zmáčknutí tohoto tlačítka dojde k jeho přidržení. Po opětovném zmáčknutí dojde k obnově hovoru.

Postup při přiřazení funkce Zaparkování hovoru:

- 4) Otevřete záložku Phone-> DSS Key ->Line Key nebo Memory Key, zvolte funkční tlačítko, jemuž chcete funkci přiřadit. Ze seznamu Type zvolte Call Park.
- 5) Z pole Line vyberte účet z kterého chcete tuto funkci onvládat a zadejte tel. číslo
- 6) Uložte tlačítkem Confirm.

#### **Spole**č**ný poslech (Group Listening)**

Tlačítkem s funkcí Group Listening je možné aktivovat všechny tři způsoby poslechu zároveň, tj. zvuk je slyšet (a snímán) ze sluchátka (mikrotelefonu), hlasitého reproduktoru i náhlavních sluchátek (headset). Tato funkce je užitečná například v případě, kdy na jedné straně hovoří nebo naslouchá více osob. Telefonující může pokračovat v hovoru přes sluchátko nebo headset, stisknutím tlačítka Group Listening umožní ostatním účastnit se hovoru přes hlasitý odposlech. Dalším stisknutím se funkce vypne.

Postup při přiřazení funkce Group Listening:

1) Otevřete záložku Phone->Line Key nebo Memory Key, zvolte funkční tlačítko, jemuž chcete funkci přiřadit. Ze seznamu Type zvolte Group Listening.

2) Uložte tlačítkem **Confirm**.

#### **SMS**

Pokud je klávesa nakonfigurováno jako SMS, tak uživatel má přímý přístup do SMS složek.

Postup při přiřazení funkce SMS:

- 1) Otevřete záložku Phone-> DSS Key ->Line Key nebo Memory Key, zvolte funkční tlačítko, jemuž chcete funkci přiřadit. Ze seznamu Type zvolte SMS.
- 2) Zmáčkněte tlačítko **Confirm** pro uložení.

#### **Hlasová schránka (Voicemail)**

Tlačítko s funkcí Voicemail volá přímo číslo hlasové schránky.

Postup při přiřazení funkce Voicemail:

- 1) Otevřete záložku Phone->Line Key nebo Memory Key, zvolte funkční tlačítko, jemuž chcete funkci přiřadit. Ze seznamu Type zvolte Voicemail.
- 2) Uložte tlačítkem **Confirm**.

#### **Vlastní (Custom)**

Tlačítku lze přiřadit posloupnost číslic (DTMF tónů), které poté mohou být vyslány během hovoru.

Postup při přiřazení funkce Custom:

- 1) Otevřete záložku Phone->Line Key nebo Memory Key, zvolte funkční tlačítko, jemuž chcete funkci přiřadit. Ze seznamu Type zvolte Custom.
- 2) Do pole **Number** zadejte potřebné číslice.
- 3) Uložte tlačítkem Confirm.

#### **Public Hold**

Pokud je klávesa nakonfigurováno jako Public Hold, tak všichni uživatelé dané BLA skupiny můžou během hovoru tímto tlačítkem přidržet hovor i obnovit hovor. Postup při přiřazení funkce Public Hold:

- 1) Otevřete záložku Phone-> DSS Key ->Line Key nebo Memory Key, zvolte funkční tlačítko, jemuž chcete funkci přiřadit. Ze seznamu Type zvolte Public Hold.
- 2) Zmáčkněte tlačítko **Confirm** pro uložení.

### **Private Hold**

Pokud je klávesa nakonfigurováno jako Private Hold, tak všichni uživatelé dané BLA skupiny můžou během hovoru tímto tlačítkem přidržet hovor, ale obnovit hovor může pouze iniciátor spojení.

Postup při přiřazení funkce Public Hold:

- 1) Otevřete záložku Phone-> DSS Key ->Line Key nebo Memory Key, zvolte funkční tlačítko, jemuž chcete funkci přiřadit. Ze seznamu Type zvolte Private Hold.
- 2) Zmáčkněte tlačítko **Confirm** pro uložení.

## **Nastavení signaliza**č**ních tón**ů

Lze definovat zvukovou podobu těchto signalizačních tónů:

- Oznamovací tón
- Zpětné volání
- Obsazeno
- Přetížení
- Čekající hovor
- Tón zpětného volání (Dial Recall)
- Record
- Info
- Zasekávání (Stutter)
- Zpráva
- Automatická odpověď

Editace signalizačních tónů přes webové rozhraní:

- 1) Otevřete záložku Phone->Tones.
- 2) Zadejte frekvenci (Hz) a délku tónu (ms) v následujícím formátu: frekvence/délka (například 400/200).
- 3) Uložte tlačítkem Confirm. Tlačítkem Cancel se vrátíte zpět bez uložení.

#### Poznámka:

- 1. Pro každý signalizační tón lze definovat posloupnost max. 8 tónů.
- 2. Pauza mezi tóny je vyjádřena jako frekvence = 0.

# Ř**ešení problém**ů

#### Není možné se registrovat u serveru

- 1. Zkontrolujte zadanou IP adresu serveru. Pokud je WAN port v režimu DHCP, DHCP server musí být zapnut.
- 2. Zkontrolujte výchozí bránu.
- 3. Zkontrolujte DNS server.
- 4. Zkontrolujte správnost přihlašovacích údajů podle podkladů od poskytovatele připojení.
- 5. Zkontrolujte, jestli je SIP server zapnut.
- 6. Zkontrolujte nastavení portu pro SIP server; obvyklá hodnota je 5060.

#### Telefon nedostal přidělenou IP adresu

- 1. Ethernetový kabel musí být řádně připojen do WAN portu.
- 2. DHCP server musí být funkční a musí mít k dispozici volné IP adresy pro přidělování.
- 3. Zkuste nastavit IP adresu ručně (static mode).

#### Během hovoru není ve sluchátku nic slyšet

- 1. Sluchátko musí být řádně připojeno k telefonu.
- 2. Není stažena nebo vypnuta (mute) hlasitost sluchátka?
- 3. Poraďte se s poskytovatelem připojení o detailech nastavení.

#### Nefunguje přenos DTMF tónů

- 1. Ověřte, který způsob vysílání DTMF používáte a zdali je kompatibilní se serverem.
- 2. Poraďte se s poskytovatelem připojení ohledně zatížení sítě (payload).

#### Nastavení času

Zvolte správné časové pásmo (ČR = GMT +1).

#### Lze během hovoru odpovědět na nový příchozí hovor?

Pokud během telefonování je ohlášen další příchozí hovor, můžete jej přijmout tlačítkem Answer.

#### Lze během probíhajícího hovoru odmítat další příchozí hovory?

Zrušte funkci čekajícího hovoru (call waiting). Všechny další příchozí hovory budou odmítány.

#### Zasílání textových zpráv (SMS)

Text SMS zprávy lze zapsat v podmenu Text Messages. Přístup MENU > Messages >Text Messages.

#### Poznámka:

Příslušný SIP server musí podporovat funkci přenosu SMS.

#### Jak aktualizovat (update) firmware?

1. Připojte se přes webový prohlížeč, jděte na záložku Upgrade. V oddíle Basic se dole nachází položka "Select and Upgrade Firmware".

2. Tlačítkem "Browse" zvolte soubor s novým firmware a odešlete ho do telefonu tlačítkem Upgrade.

#### Note:

Soubory s novým firmware je možné stáhnout ze stránek firmy Yealing. Pokud načtete nesprávný soubor, telefon s největší pravděpodobností nebude fungovat.

#### Jak nastavit automatické aktualizace?

Požádejte svého poskytovatele připojení o adresu provision serveru.